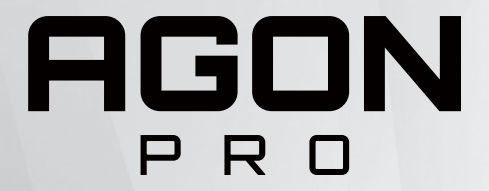

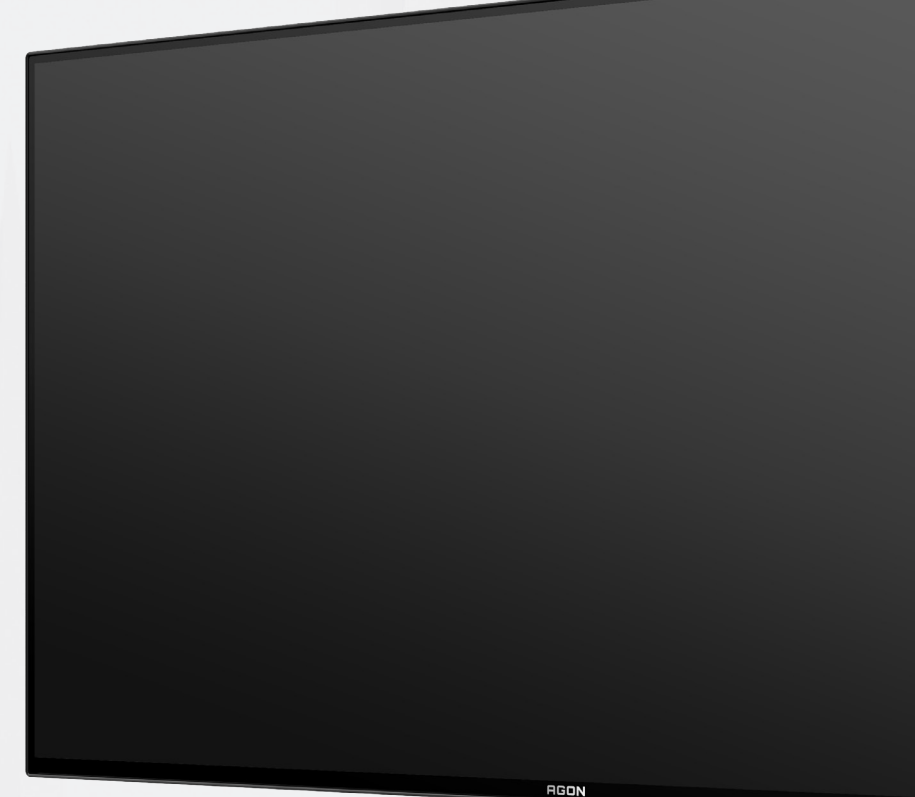

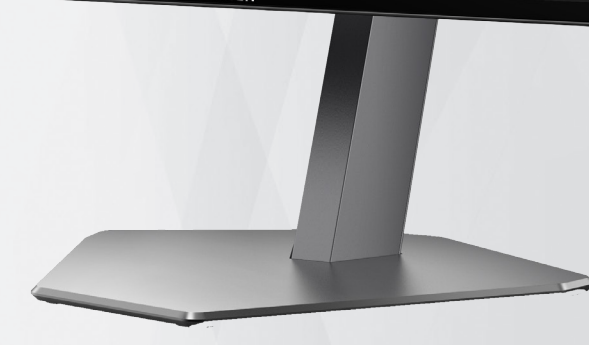

Ръководство на потребителя на OLED монитор **AG276QZD**

Въз основа на характеристиките на OLED продукта, се препоръчва поддръжка на екрана съгласно изискванията в ръководството на потребителя, така че да се намали риска от генериране на остатъчен образ.

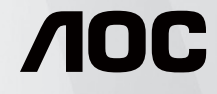

© 2023 AOC.All Rights Reserved www.aoc.com

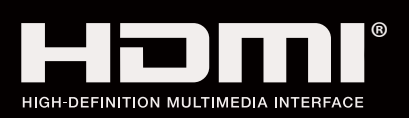

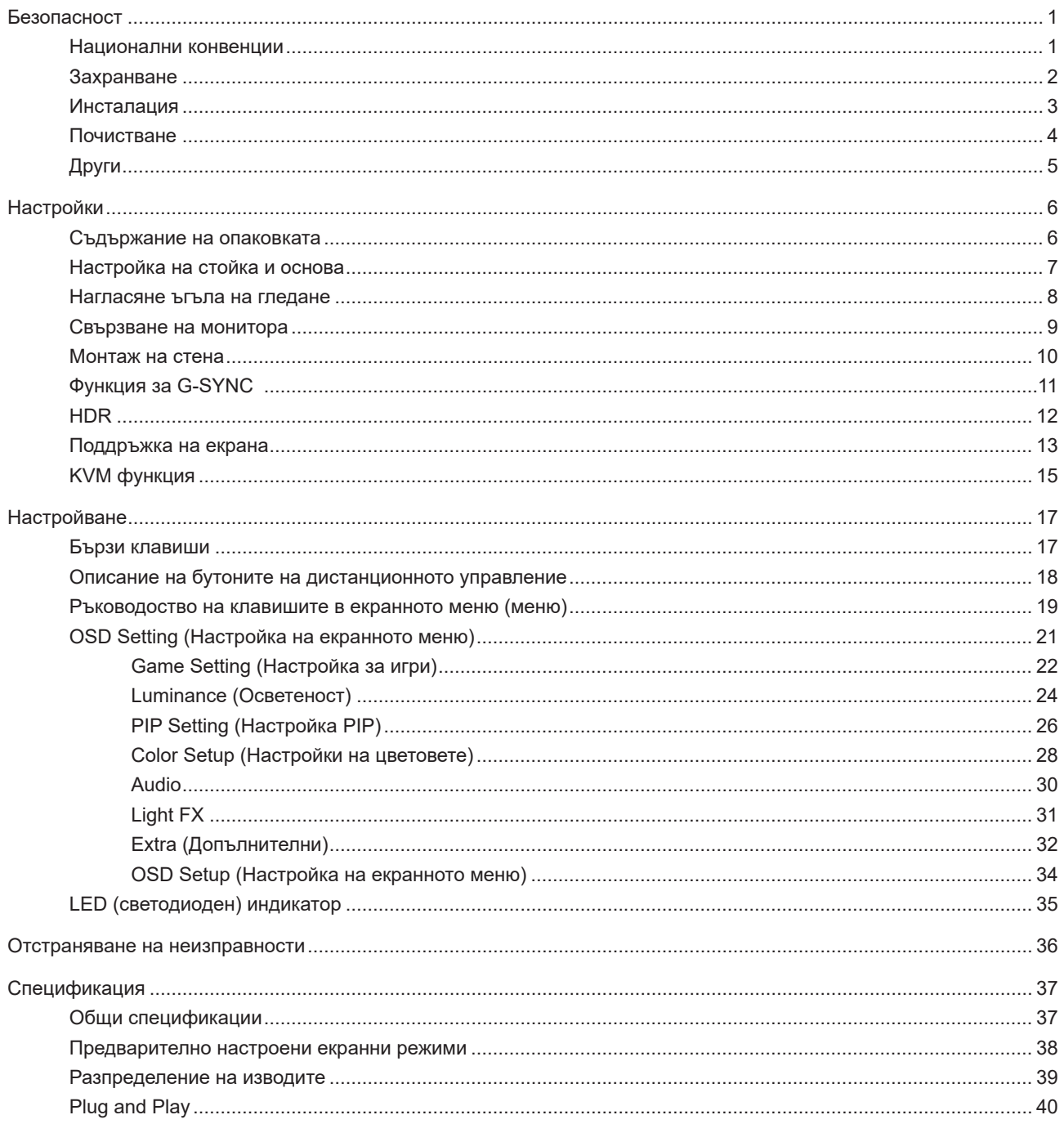

# <span id="page-2-0"></span>**Безопасност**

## **Национални конвенции**

Конвенциите за условните обозначения, използвани в този документ, се описват в подразделите по-долу.

#### **Забележки, знаци за внимание и предупреждения**

В цялото ръководство определени части от текста са придружени от икона и са написани с получер шрифт или в курсив. Тези части съдържат забележки, бележки за внимание и предупреждения и се използват по следния начин:

∇Х

**ЗАБЕЛЕЖКА:** ЗАБЕЛЕЖКА съдържа важни сведения, които ще помогнат да използвате по-добре компютърната си система.

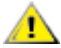

**ВНИМАНИЕ:** ВНИМАНИЕ посочва потенциален риск от повреда на хардуера или загуба на данни и съвет как да избегнете проблема.

Æ **ПРЕДУПРЕЖДЕНИЕ:** ПРЕДУПРЕЖДЕНИЕ показва възможно телесно нараняване и казва как да се избегне проблемът. Някои предупреждения могат да се появят в алтернативни формати и да не са придружени от икона. В тези случаи конкретното представяне на предупреждението се изисква от съответния регулаторен орган.

## <span id="page-3-0"></span>**Захранване**

Характеристиките на захранването трябва да съответстват на посочените на етикета на монитора. Ако не сте сигурни за електрозахранването в сградата, обърнете се към Вашия доставчик или местната електрическа компания.

Мониторът има щепсел с три крачета, с трети (заземяващ) щифт. Щепселът може да се вкара само в контакт със заземяване като защитна функция. Ако щепселът не съответства на контакта, извикайте електротехник да монтира подходящ контакт или използвайте адаптер за заземяване на уреда. Не премахвайте защитата на заземяващия щепсел.

Изключете уреда по време на гръмотевична буря или когато няма да го използвате дълго време. Това ще предпази монитора от повреди причинени от свръхнапрежение.

Не претоварвайте захранващите кабели и удължители. Претоварването може да доведе до пожар или токов A удар.

**АХ** За гарантиране на надеждно функциониране, използвайте монитора само с одобрени от UL компютри, които имат подходящо конфигурирани куплунги с маркировка 100-240V AC, най-малко 5A.

Контактът трябва да се намира близо до устройството и да бъде лесно достъпен.

1 За използване само с прикрепения захранващ адаптер Производители: DELTA ELECTRONICS, INC. Модел: ADP-120VH D

## <span id="page-4-0"></span>**Инсталация**

Не поставяйте монитора на нестабилна количка, стойка, триножник, конзола или маса. При падане мониторът може да нарани някого и да се повреди. използвайте само количка, стойка, триножник, конзола или маса, препоръчани от производителя или продавани заедно с този продукт. Спазвайте указанията на производителя при монтажа и използвайте само препоръчаните от производителя монтажни принадлежности. Манипулирането на продукта и принадлежностите да се извършва внимателно.

Да не се допуска попадането на предмети в цепките на корпуса. Това може да повреди електрическите контури и да причини пожар или токов удар. Да не се допуска попадане на течности върху монитора.

Да не се оставя с лицевата част върху пода.

За закрепване на монитора на стена или шкаф използвайте стойка, одобрена от производителя и следвайте указанията към стойката.

Около монитора да се остави празно пространство, както е показано по-долу. В противен случай прегряването поради недостатъчна вентилация може да причини пожар или повреда на монитора.

<mark>∕ !</mark>∖За да избегнете евентуални щети, например обелване на панела от рамката, уверете се, че мониторът не е наклонен надолу на повече от -5 градуса. Ако максималният ъгъл за наклон надолу от -5 градуса е надвишен, щетите върху монитора няма да бъдат покрити от гаранцията.

По-долу са показани препоръчителните зони за вентилация при монтаж на стена или на стойка:

#### **Монтаж на стойка**

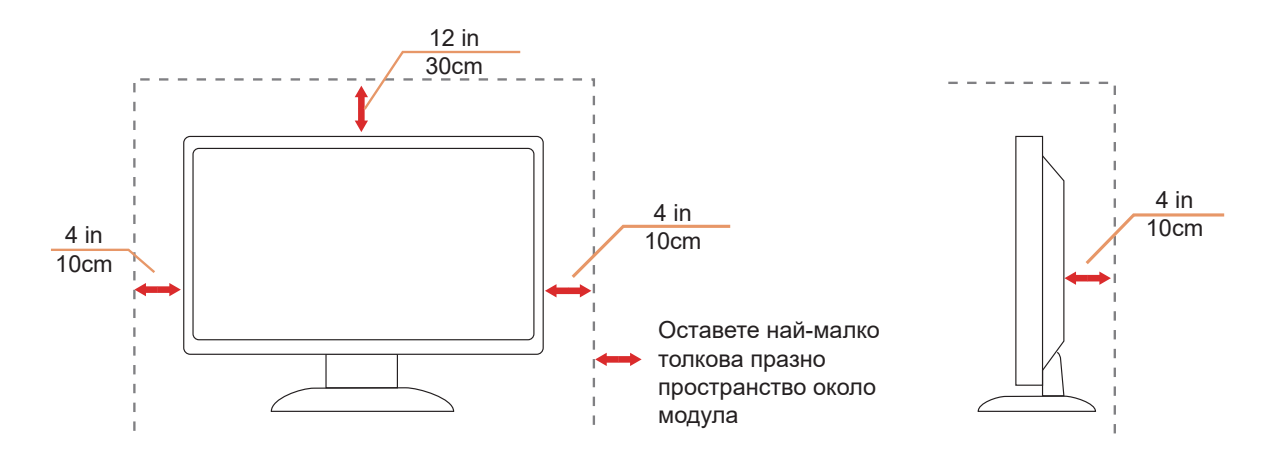

# <span id="page-5-0"></span>**Почистване**

Почиствайте редовно корпуса с навлажнено с вода парче плат.

При почистване използвайте парче плат или микрофибърна кърпа. Парчето плат трябва да е леко навлажнено и почти сухо. Не позволявайте вода да навлезе в корпуса.

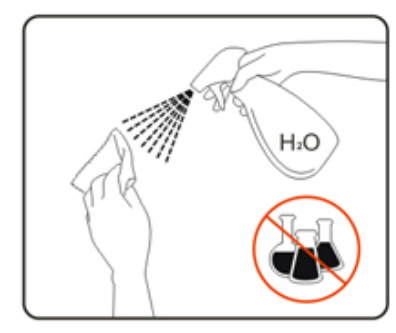

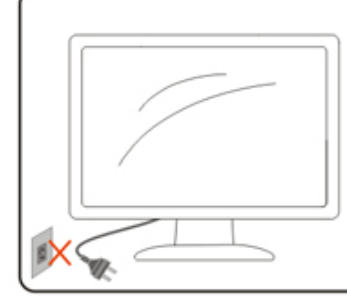

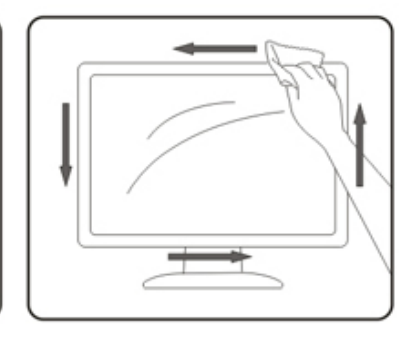

 $\Lambda$  Да се откачи захранващият кабел преди почистване на продукта.

# <span id="page-6-0"></span>**Други**

Ако усетите странна миризма, звук или дим от продукта, НЕЗАБАВНО изключете захранването и се свържете със сервизния център.

 $\sqrt{1}$  Уверете се, че процепите за вентилация не са блокирани от масата или завесите.

 $\sqrt{1}$ . Не излагайте монитора на силни вибрации или силни удари при работа.

 $\sqrt{1}$  Не удряйте и не изпускайте монитора при работа или транспортиране.

Въз основа на характеристиките на OLED продуктите, не се препоръчва непрекъснато използване на този продукт за повече от четири часа. Този продукт използва много технологии за елиминиране на евентуален остатъчния образ. За повече информация, вижте инструкциите в "Поддръжка на екрана".

# <span id="page-7-0"></span>**Настройки**

### **Съдържание на опаковката**

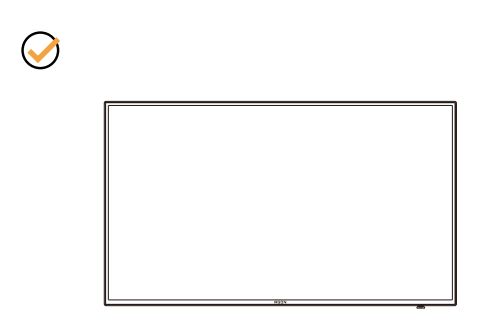

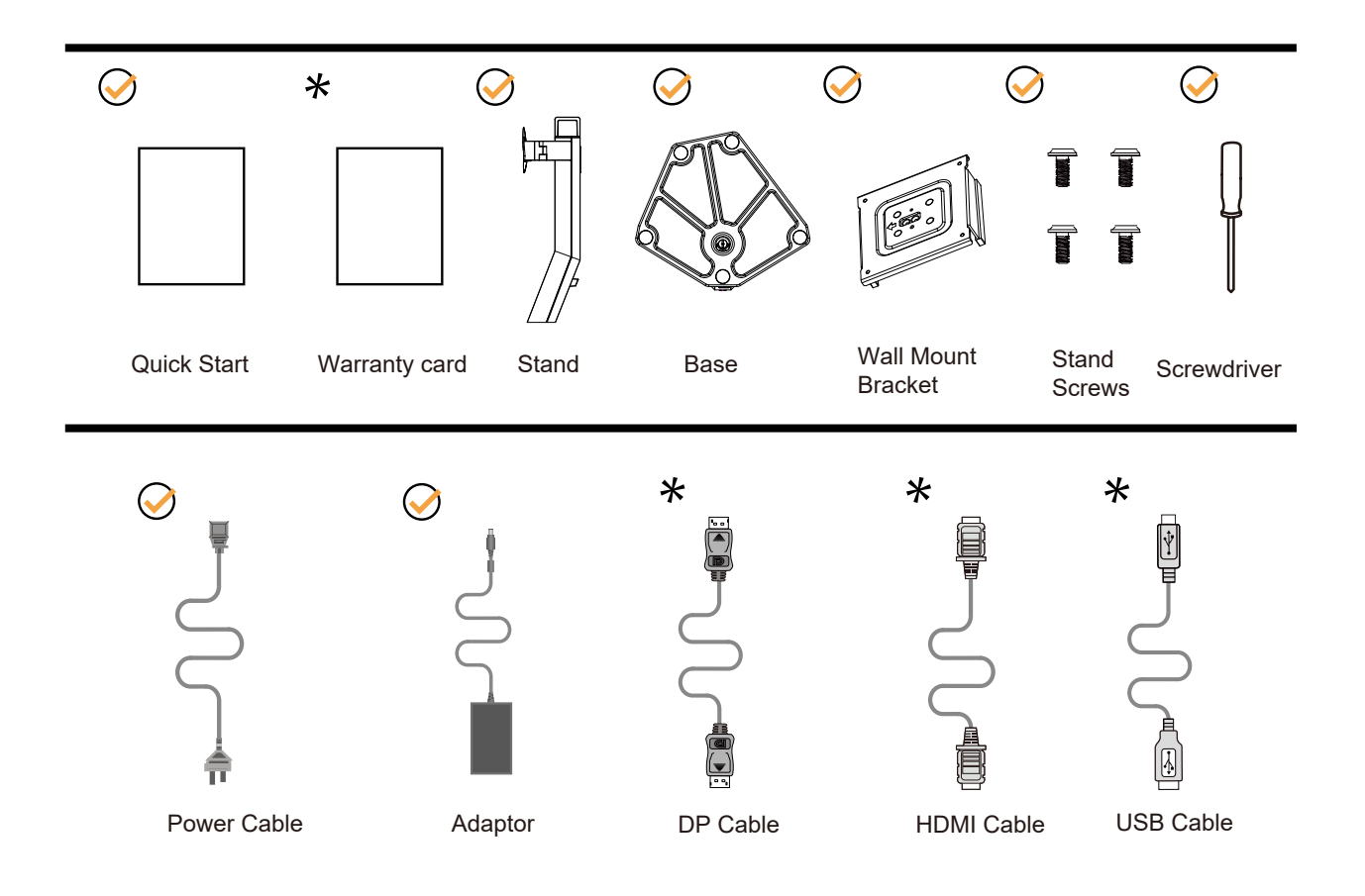

Не всички видове сигнални кабели ще се предоставят за всички региони. За потвърждение се свържете с местния дилър или филиал на АОС.

# <span id="page-8-0"></span>**Настройка на стойка и основа**

Регулирайте или отстранете основата като следвате стъпките по-долу.

Монтаж:

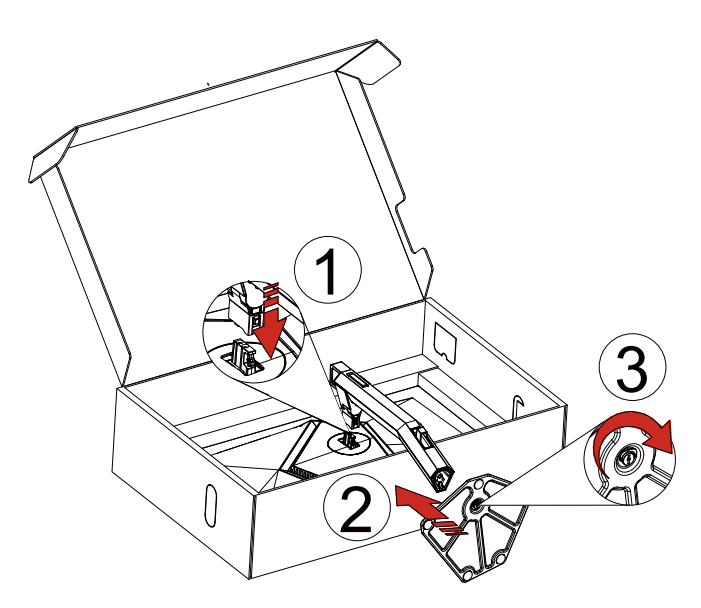

Отстраняване:

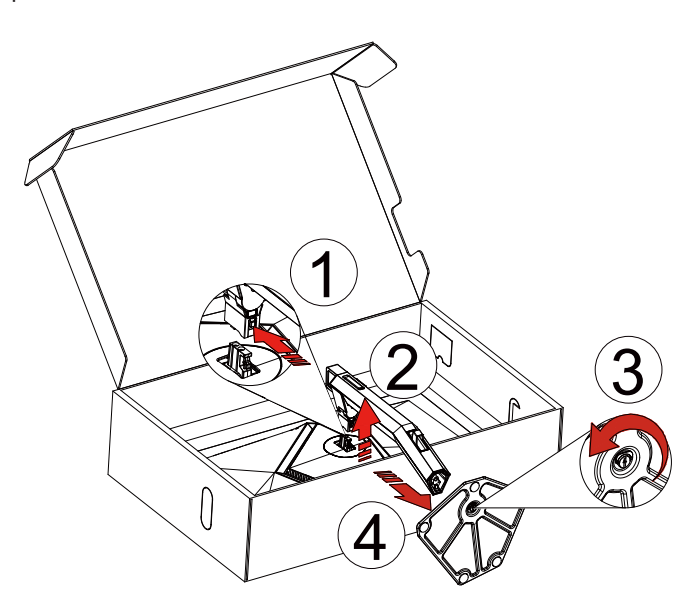

<span id="page-9-0"></span>Стойка за стена:

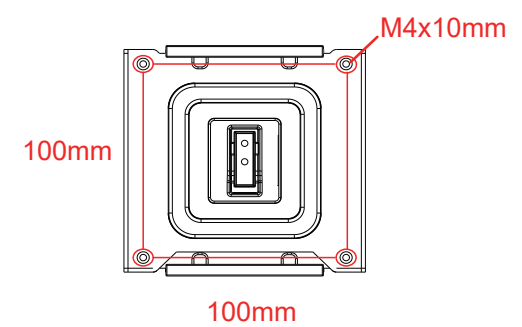

Технически характеристики на винтовете на стойката за стена: M4\*10mm

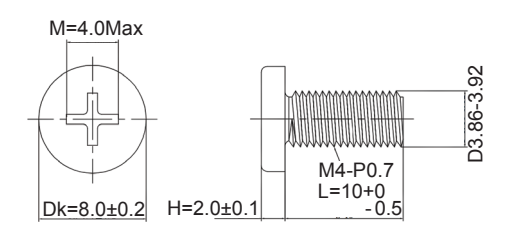

Технически характеристики на винт за основата: M6\*13 mm (ефективна резба 5,5 mm)

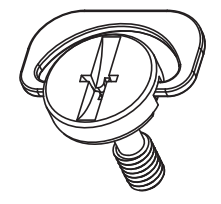

## <span id="page-10-0"></span>**Нагласяне ъгъла на гледане**

За оптимални резултати при гледане се препоръчва да гледате първо в монитора, след което да регулирате ъгъла му според предпочитанията си.

Придържайте стойката, за да не преобърнете монитора при промяна на ъгъла.

Можете да променяте ъгъла на монитора по следния начин.

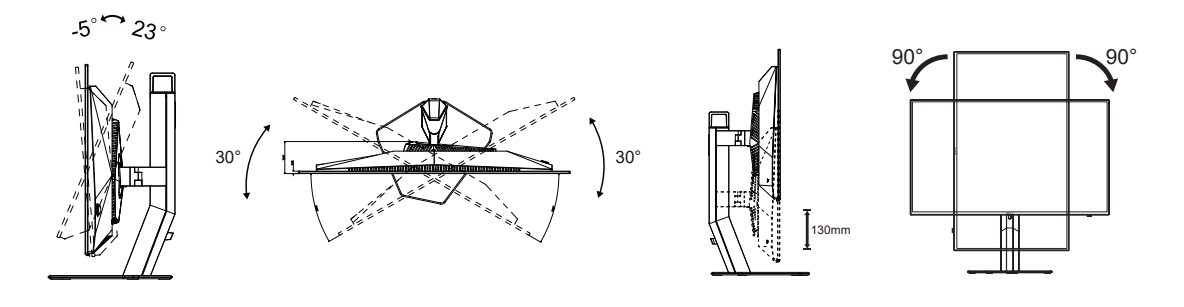

### **ЗАБЕЛЕЖКА:**

Не пипайте екрана при промяна на ъгъла. Това може да причини повреда или счупване на OLED екрана.

#### **Предупреждение:**

- 1. За да избегнете евентуални щети по екрана, като обелване на панела, уверете се, че мониторът не е наклонен на повече от -5 градуса надолу.
- 2. Не натискайте екрана, докато регулирате ъгъла на монитора. Хващайте само рамката.

# <span id="page-11-0"></span>**Свързване на монитора**

Кабелни връзки на гърба на монитора:

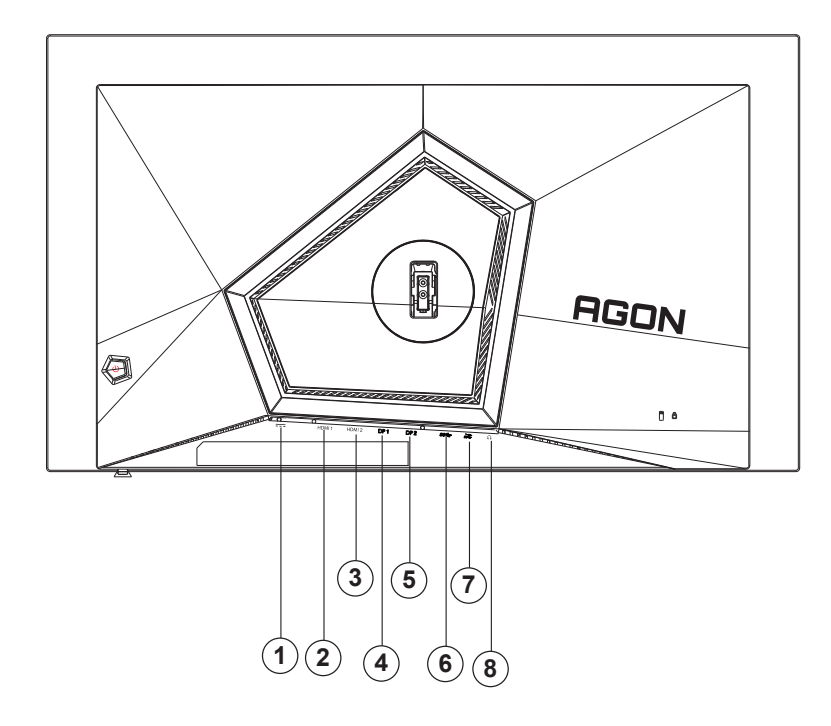

- 1. Захранване
- 2. HDMI1
- 3. HDMI2
- 4. DP1
- 5. DP2
- 6. USB 3.2 Gen1 в права посока
- 7. USB 3.2 Gen1 в обратна посока + бързо зареждане USB 3.2 Gen1 в обратна посока x1
- 8. Слушалки

#### **Свързване с компютър**

- 1. Свържете добре захранващия кабел в задната част на дисплея.
- 2. Изключете компютъра и извадете захранващия му кабел.
- 3. Свържете сигналния кабел на дисплея към видеоконектора на Вашия компютър.
- 4. Включете захранващия кабел на вашия компютър и дисплея в близка електрическа розетка.
- 5. Включете своя компютър и дисплея.

Ако мониторът показва изображение, инсталирането е завършено. Ако не видите изображение, вижте "Отстраняване на неизправности".

За да защитите оборудването, винаги изключвайте компютъра и OLED монитора преди свързване.

## <span id="page-12-0"></span>**Монтаж на стена**

Подготовка за инсталирате допълнителна монтиране на стена Arm.

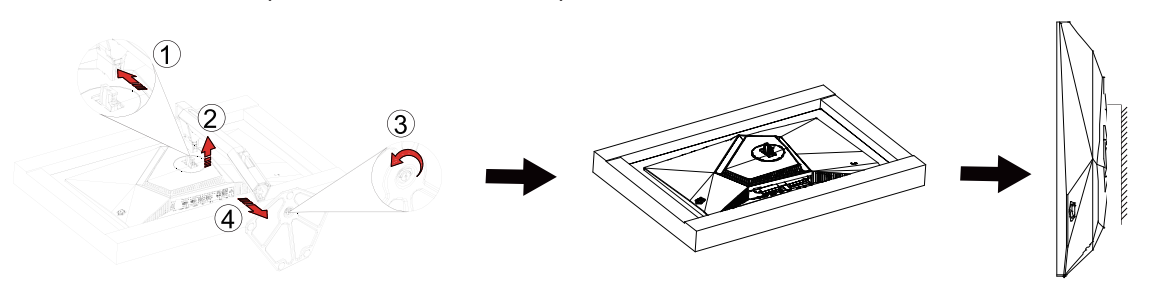

Този монитор може да бъде прикрепен към стената монтажното рамо закупите отделно. Изключвайте захранването преди тази процедура. Следвайте тези стъпки:

1. Махнете основата.

2. Следвайте инструкциите на производителя, за да сглобите рамото за монтаж на стена.

3. Поставете рамото за монтаж на стена отзад на монитора. Наместете дупките на рамото спрямо дупките отзад на монитора.

4. Поставете 4-те винта в дупките и ги завийте

5.Свържете отново кабелите. Погледнете инструкцията за употреба, която идва с допълнителното рамо за монтаж на стена, за да видите инструкциите за прикачването му към стената.

Отбелязва: монтаж по стандарта VESA дупки не са достъпни за всички модели, моля консултирайте се с доставчика на оборудването или официална служба на AOC.

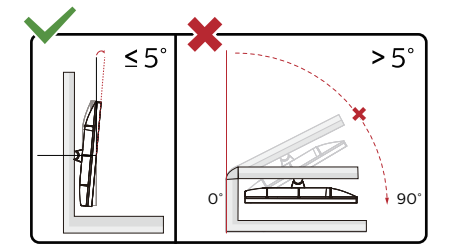

\*Дизайнът на дисплея може да се различава от този на илюстрациите.

Предупреждение:

- 1. За да избегнете евентуални щети по екрана, като обелване на панела, уверете се, че мониторът не е наклонен на повече от -5 градуса надолу.
- 2. Не натискайте екрана, докато регулирате ъгъла на монитора. Хващайте само рамката.

# <span id="page-13-0"></span>**Функция, съвместима с G-SYNC**

- 1. Функцията, съвместима с G-SYNC, работи с DP/HDMI
- 2. За да се насладите на перфектното геймърско изживяване с G-SYNC, трябва да купите отделна NVIDIA GPU карта, която поддържа G-SYNC.

#### **Системни изисквания за G-sync**

Настолен компютър, свързан към G-SYNC монитор: Поддържани графични карти: Функциите G-SYNC изискват NVIDIA GeForce® GTX 650 Ti BOOST или графични карти от по-висок клас. Драйвер: R340.52 или по-нов Операционна система: Windows 10 Windows 8.1 Windows 7 Системни изисквания: DisplayPort 1.2 трябва да се поддържа от графичната карта. НОУТБУК,оутбук, свързан към G-SYNC монитор:

Поддържани графични карти: NVIDIA GeForce® GTX 980M, GTX 970M, GTX 965M GPU или графични карти от повисок клас Драйвер: R340.52 или по-висок клас Операционна система: Windows 10 Windows 8.1 Windows 7 Системни изисквания: Трябва да се поддържа DisplayPort 1.2, управляван директно от графичната карта.

За повече информация относно NVIDIA G-SYNC, посетете: https://www.nvidia.cn/

# <span id="page-14-0"></span>**HDR**

IИма съвместимост с входен сигнал във формат HDR10.

Дисплеят може автоматично да

активира HDR функцията, ако плейърът и съдържанието са съвместими. Свържете се с производителя на устройството и доставчика на съдържанието за информация относно съвместимостта между Вашето устройство и съдържанието. Изберете "ИЗКЛ." за HDR функцията, когато не се нуждаете от автоматично активиране на функцията.

#### **Чрсхыхцър:**

1. 3840×2160 при 50Hz/60Hz е налична само при устройства, като UHD плейъри или Xbox/PS.

- 2. Postavke zaslona:
- a. Otvorite "Postavke zaslona" i odaberite razlučivost 2560x1440 i HDR uključeno.

b. Promijenite za odabir razlučivosti - 2560x1440 (ako je dostupno) za postizanje najboljih učinaka funkcije HDR.

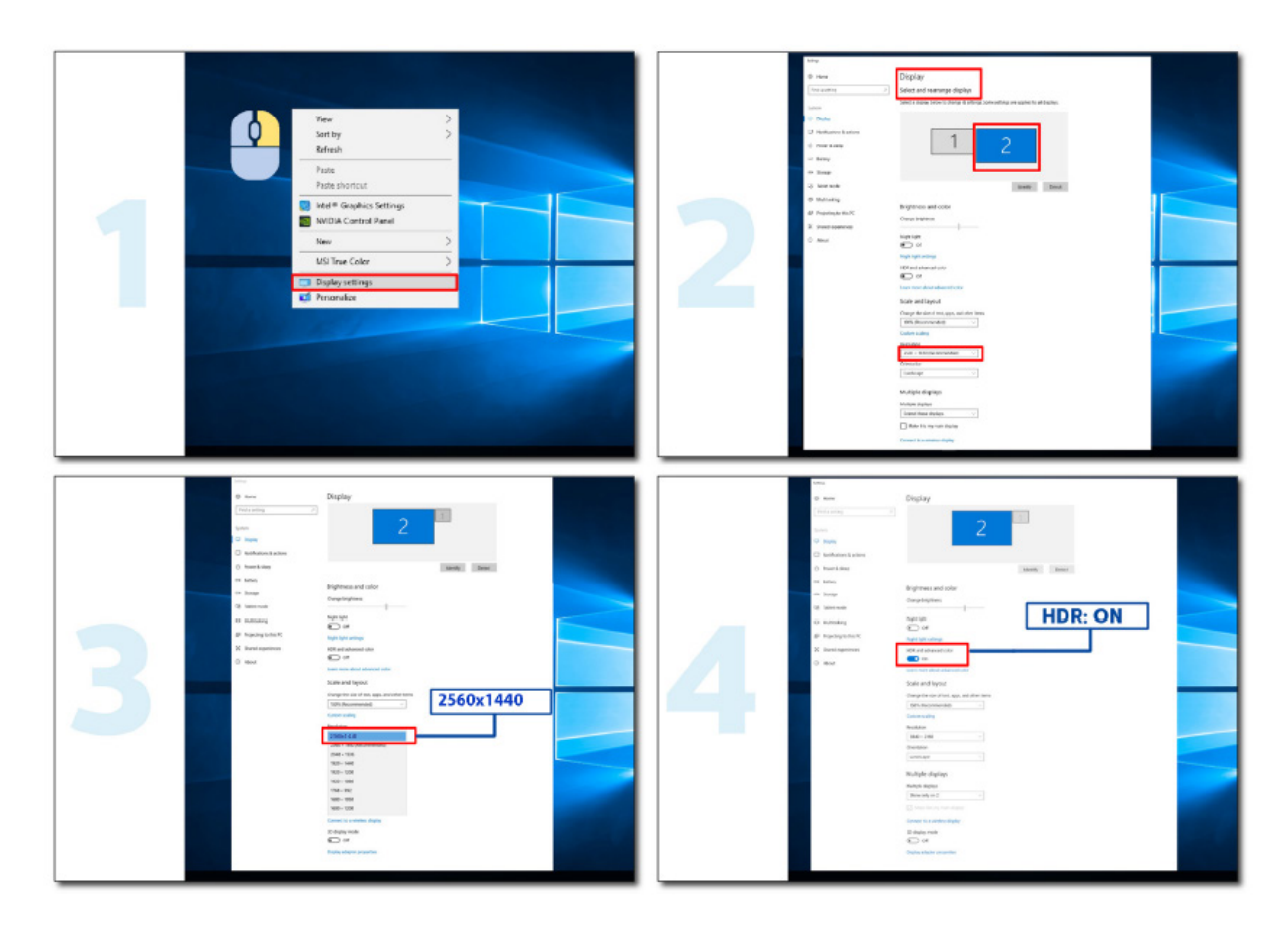

# **Поддръжка на екрана**

Въз основа на характеристиките на OLED продукта, поддръжката на екрана да се извършва съгласно следните изискванията, така че да се намали риска от генериране на остатъчен образ. Гаранцията не покрива щети в резултат от неспазване на следните инструкции.

#### **• Показване на статично изображение да се избягва до възможно най-голяма степен.**

Статично изображение е всяко изображение, което остава на екрана продължително време.

Статичното изображение може да причини трайна повреда на OLED екрана. Следните предложения относно употребата трябва да се спазват:

1. Не показвайте неподвижно изображение на цял екран или част от екрана за дълго време, защото това ще доведе до остатъци от изображение на екрана. За да избегнете този проблем, моля, намалете яркостта и контраста на екрана по подходящ начин, когато показвате неподвижно изображение.

2. Когато гледате програма 4:3 за дълго време, от лявата и дясната страна на екрана и ръба на изображението ще останат различни знаци, така че моля, не използвайте този режим за дълго време.

3. Когато е възможно, гледайте видеоклип на цял екран, а не в малък прозорец на екрана (като видео на страница в интернет браузър).

4. Не поставяйте етикети или стикери върху екрана, за да намалите възможността от повреда на екрана или остатъци от изображение.

#### **• Не се препоръчва непрекъсната употреба на този продукт за повече от четири часа.**

Този продукт използва много технологии за елиминиране на възможното задържане на изображение... Силно препоръчително е да използвате предварително зададените стойности и да държите функциите "включени", за да избегнете остатъци от изображение на OLED екрана и да поддържате най-доброто използване на OLED дисплея.

#### **• LEA (Logo Extraction Algorithm) (Предотвратява локален остатъчен образ)**

За намаляване на риска от генериране на остатъчен образ се препоръчва да разрешите функцията LEA. След като тази функция е разрешена, екранът ще се стесни автоматично, за да поправи яркостта на зоната на дисплея, така че да намали евентуален остатъчен образ.

Тази функция е On (Вкл.) по подразбиране и може да се задава в екранното меню.

#### **• TPC (Temporal Peak Luminance Control) (Управление на временни пикови стойности на осветеността)**

За намаляване на риска от генериране на остатъчен образ, осветеността на екрана силно се намалява автоматично, когато е показано статично изображение продължително време. Това се прави с цел да се избегне евентуален остатъчен образ.

Тази функция е On (Вкл.) по подразбиране и не може да се забрани.

#### **• Orbit (Отместване на образа)**

За намаляване на риска от генериране на остатъчен образ се препоръчва да разрешите функцията Orbit. След включване на тази функция, пикселите на образа ще се местят в кръг като цяло веднъж за секунда по траектория като китайски знак 日. Амплитудата на движение се основава на настройките. Преместеният символ може да бъде отрязан странично. Когато е избрана опцията Strongest (Най-силно), тогава е най-малко вероятно да се генерира остатъчен образ, но е възможно забележимо орязване отстрани. Когато е избрана функцията Off (Изкл.), изображението ще се върне в оптимално положение.

Тази функция е On (Вкл.) (Слабо) по подразбиране и може да се задава в екранното меню.

#### **• CPC (Convex Power Control) (Изпъкнало управление на енергията)**

За намаляване на риска от генериране на остатъчен образ, тази функция може автоматично да регулира усилването на енергията за различните образи. Управлението на енергията следва изпъкнал математически модел, който е висок в средата и нисък от двете страни, така че да се намали евентуалната поява на остатъчен образ.

Тази функция е On (Вкл.) по подразбиране и не може да се забрани.

#### <span id="page-16-0"></span>**• LBC (Local Brightness Control) (Локално управление на яркостта)**

За намаляване на риска от генериране на остатъчен образ, яркостта на дадена зона автоматично ще се намали, ако общата средна стойност за тази зона е твърде висока. Това се прави, за да се предотврати намаляване на ефекта на яркостта в тази област, като по този начин се избягва евентуален остатъчен образ. Тази функция е On (Вкл.) по подразбиране и не може да се забрани.

#### **•JB (Компенсация и корекция на екрана)/ OFF RS (Off Real slow) (Изкл. много бавно) (Елиминиране на остатъчен образ)**

Въз основа на характеристиките на OLED панела, остатъчен образ обикновено се появява, когато статичен образ, разделен по цветове или яркост, е показван продължително време.

За да се елиминира остатъчният образ, който е възможно да се генерира, се препоръчва редовно или от време на време да пускате корекция за екранната компенсация и функции за елиминиране на остатъчния образ за постигане на идеален ефект при гледане на изображения.

Можете да пуснете тази функция по някой от следните начини:

• В екранното меню включете елиминиране на остатъчен образ ръчно и изберете Yes (Да) съгласно подканата на менюто.

• При всяко натрупване на 4 часа работа, на монитора ще се появява предупредително съобщение, което подканва потребителя към поддръжка на екрана. Препоръчва се да изберете Yes (Да). Ако изберете No (Не), подканата ще се повтаря на всеки час след като мониторът е работил 24 часа, докато потребителят избере Yes (Да).

• На всеки 4 натрупани часа работа на монитора, автоматично се включват корекцията за екранна компенсация и елиминирането на остатъчния образ след изключване на бутона или влизане в режим на готовност за 2 часа.

Мониторът автоматично пуска първо корекцията за екранна компенсация, след което изпълнява елиминиране на остатъчен образ. Когато се изпълнява корекция за екранна компенсация, поддържайте захранването включено, не използвайте бутона и индикаторът на захранването ще мига бяло (свети 3 секунди/не свети 3 секунди), което продължава около 30 секунди. След това мониторът ще продължи да изпълнява елиминиране на остатъчния образ. Целият процес на функцията за елиминиране на остатъчния образ отнема около 10 минути. Поддържайте захранването включено, не използвайте бутона и индикаторът на захранването ще мига бяло (свети 1 секунда/ не свети 1 секунда). Когато приключи, индикаторът на захранването ще се изключи или ще свети оранжево и мониторът ще влезе в изключено състояние или в състояние на готовност.

По време на работа, ако потребителят натисне бутона на захранването, за да включи монитора, процесът на работа ще се прекъсне и показаното на екрана ще се възстанови. Това ще отнеме още около 5 секунди. Мониторът автоматично пуска функциите за корекция за екранната компенсация и елиминиране на остатъчния образ в състояние на готовност, което няма да се прекъсне. Под раздел Other (Други) в екранното меню можете да проверите колко пъти е била активира функцията за елиминиране на остатъчния образ.

# <span id="page-17-0"></span>**Настройване**

### **Бързи клавиши**

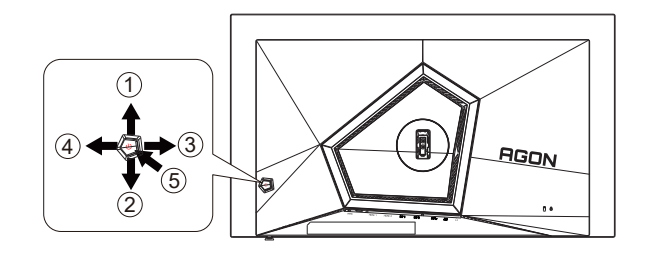

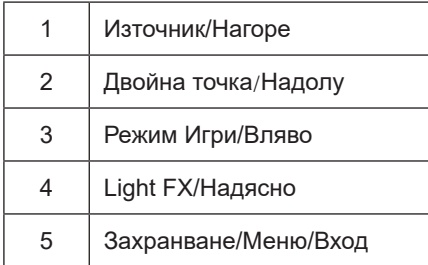

#### **Захранване/Меню/Вход**

Натиснете бутона Power (Захранване) за включване на монитора. Ако няма екранно меню, натиснете, за да покажете екранното меню или да потвърдите избора. Натиснете за около 2 секунди, за да изключите монитора.

#### **Dial Point (Двойна точка)**

Където няма екранно меню, натиснете бутона Dial Point (Двойна точка), за да покажете/скриете Dial Point (Двойна точка).

#### **Режим Игри/Вляво**

Когато няма екранно меню, натиснете клавиша Вляво, за да отворите функцията за режима за игри. После натиснете клавиша Вляво или Вдясно, за да изберете игрови режим (FPS, RTS, Racing (Състезание), Gamer 1 (Играч 1), Gamer 2 (Играч 2) или Gamer 3 (Играч 3)) въз основа на различните типове игри.

#### **Light FX/Надясно**

Когато няма екранно меню, натиснете стрелка надясно, за да активирате функцията Light FX.

#### **Източник/Нагоре**

Когато екранното меню е затворено, натиснете бутона Източник за функцията за избор на източник.

### **Ръководоство на клавишите в екранното меню (меню)**

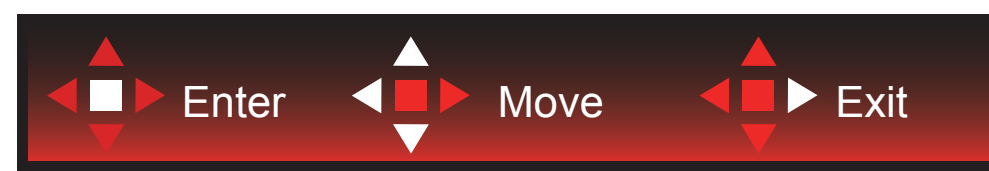

Enter: Използвайте клавиша Enter за влизане в следващото ниво на екранното меню Преместване: Използвайте стрелка Наляво/Нагоре/Надолу , за да се движите в опциите на екранното меню Изход: Използвайте стрелка Надясно за изход от екранното меню

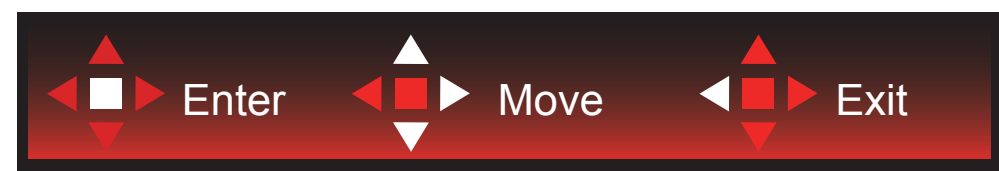

Enter: Използвайте клавиша Enter за влизане в следващото ниво на екранното меню Преместване: Използвайте стрелка Надясно/Нагоре/Надолу, за да се движите в опциите на екранното меню Изход: Използвайте стрелка Наляво за изход от екранното меню

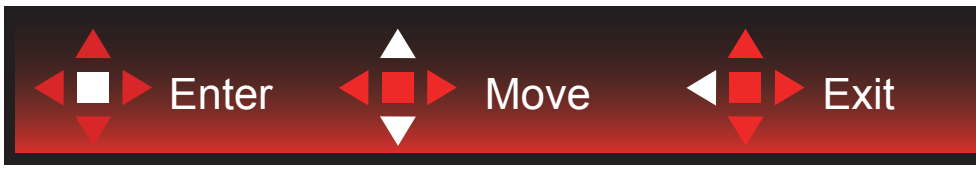

Enter: Използвайте клавиша Enter за влизане в следващото ниво на екранното меню Преместване: Използвайте стрелка Нагоре/Надолу, за да се движите в опциите на екранното меню Изход: Използвайте стрелка Наляво за изход от екранното меню

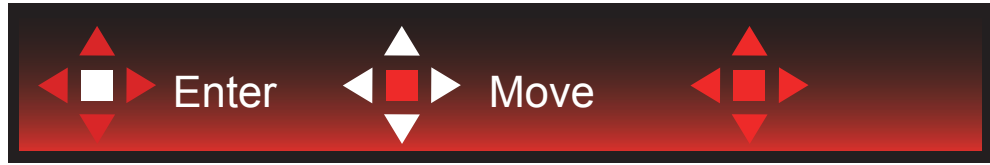

Преместване: Използвайте стрелка наляво/надясно/нагоре/надолу, за да се движите в опциите на екранното меню

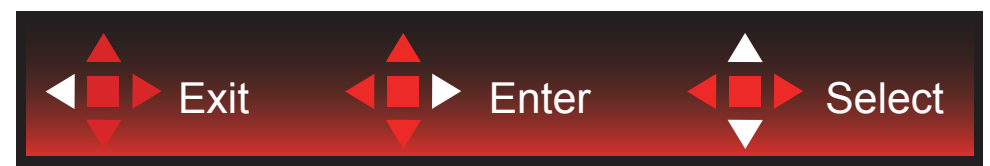

Изход: Използвайте стрелка наляво за изход от екранното меню до предишно ниво на екранното меню Enter: Използвайте стрелка надясно за влизане в следващото ниво на екранното меню Избор: Използвайте стрелка нагоре/надолу, за да се движите в опциите на екранното меню

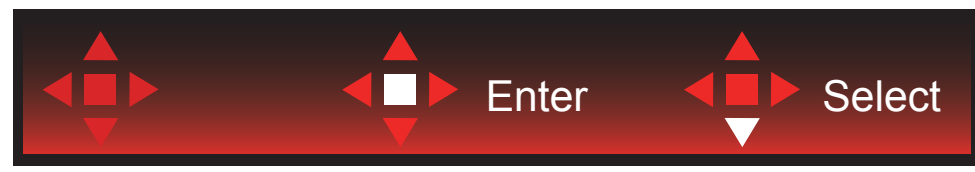

Enter: Използвайте клавиша Enter, за да приложите настройка на екранното меню Избор: Използвайте стрелка надолу, за да се регулирате настройката на екранното меню

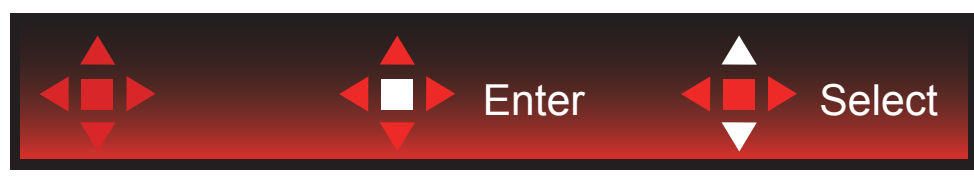

Избор: Използвайте стрелка нагоре/надолу, за да се регулирате настройката на екранното меню

<span id="page-19-0"></span>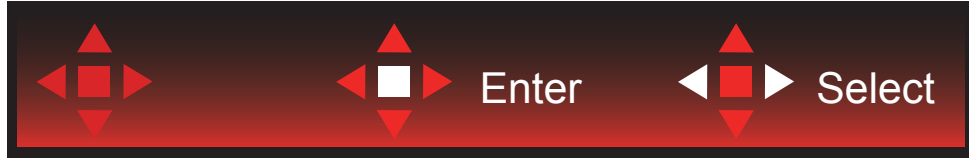

Enter: Използвайте клавиша Enter за изход от екранното меню до предишно ниво на екранното меню Избор: Използвайте стрелка наляво/надясно, за да се регулирате настройката на екранното меню

# <span id="page-20-0"></span>**OSD Setting (Настройка на екранното меню)**

**Основни и прости инструкции върху клавишите за управление**

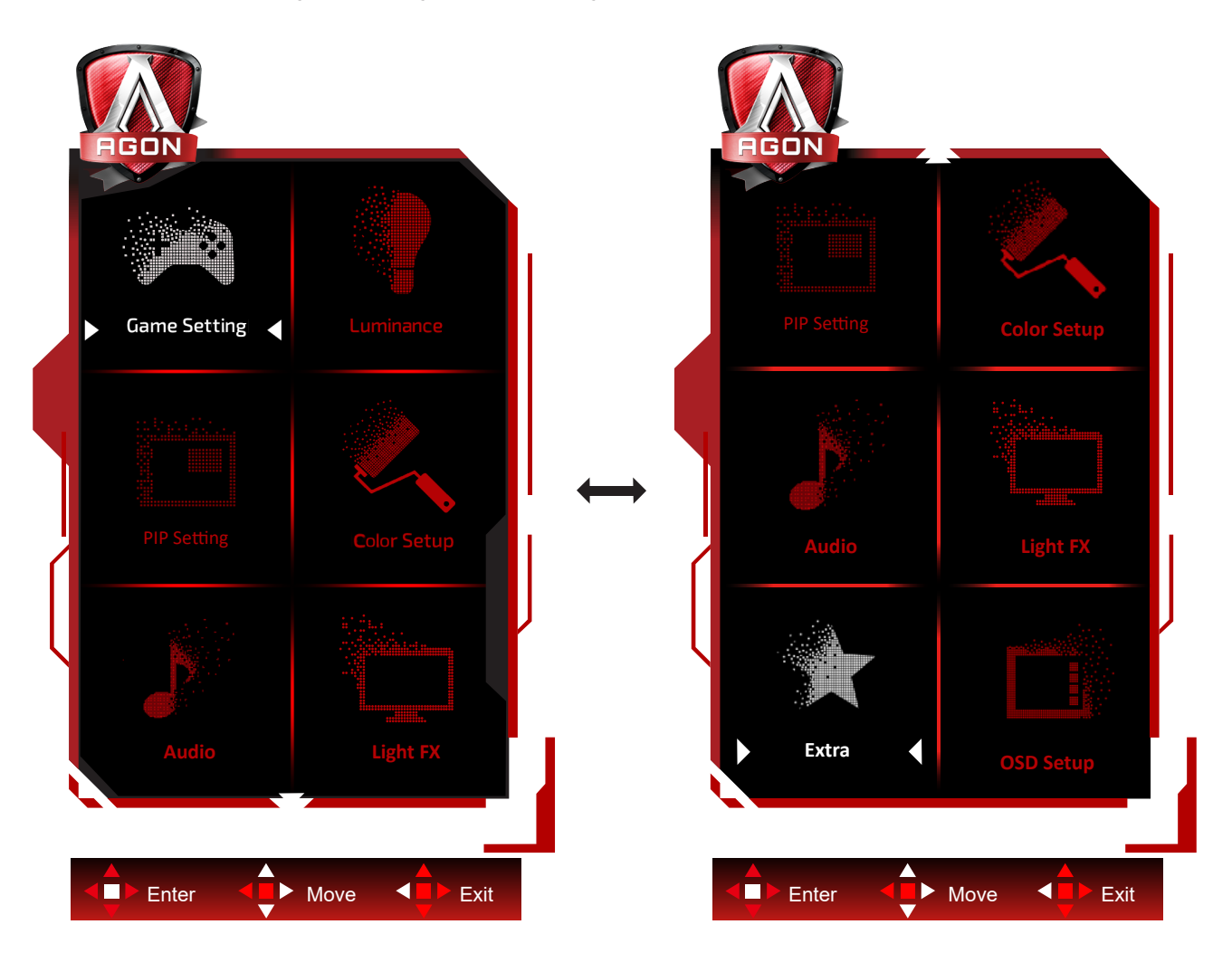

- 1). Натиснете бутона MENU (МЕНЮ), за да активирате прозореца на екранното меню.
- 2). Следвайте ръководството за клавишите, за да се движите или за да изберете (регулирате) настройките на екранното меню.
- 3). Функция за заключване/отключване на екранното меню: За заключване или отключване на екранното меню, натиснете и задръжте бутона Надолу за 10 секунди, докато функцията на екранното меню не е активна.

#### **Забележка:**

- 1). Ако продуктът има само един вход за сигнал, елементът "Input Select" (Избор на вход) е забранен за конфигуриране.
- 2). ECO режими (освен Standard mode (Стандартен режим), DCR и DCB за тези четири състояния за тези четири състояния - само едно може да е активно.

### **Game Setting (Настройка за игри)**

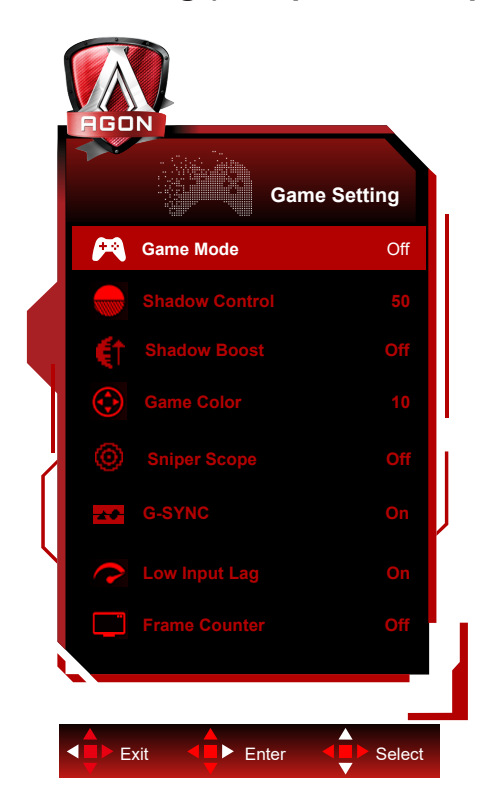

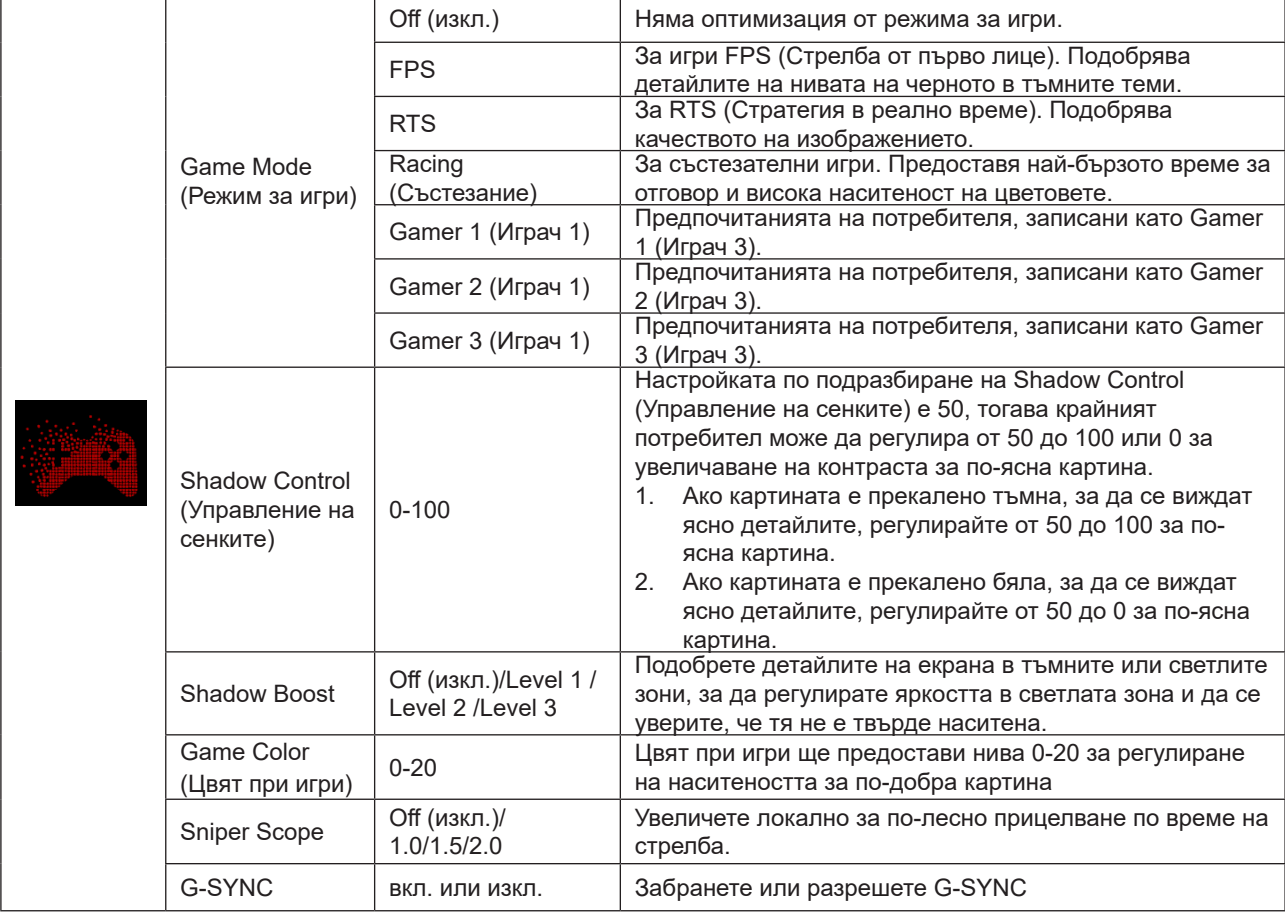

<span id="page-22-0"></span>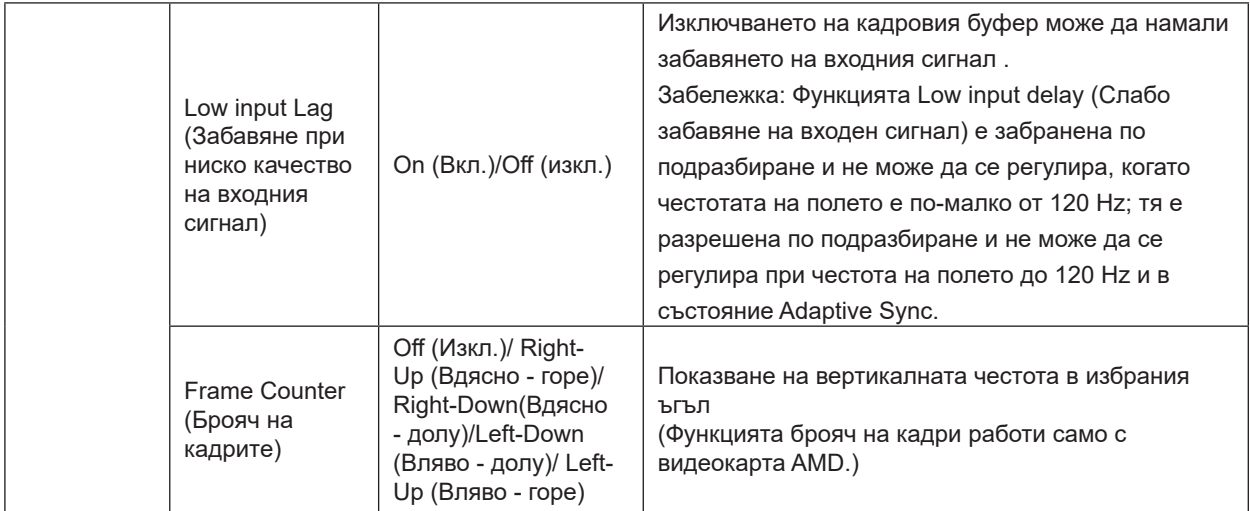

#### **ЗАБЕЛЕЖКА:**

Когато "HDR Mode" или "HDR" в "Brightness" е настроен на неизключено състояние, елементите "Game Mode", "Dark Field Control" и "Game Tone" не могат да бъдат регулирани.

Когато Color Space (Цветово пространство) под Color Settings (Цветови настройки) е sRGB или DCI-P3, елементите Game Mode (Режим за игри), Dark Field Control (Управление на тъмно поле) и Game Tone (Тон на играта) не могат да се регулират.

### **Luminance (Осветеност)**

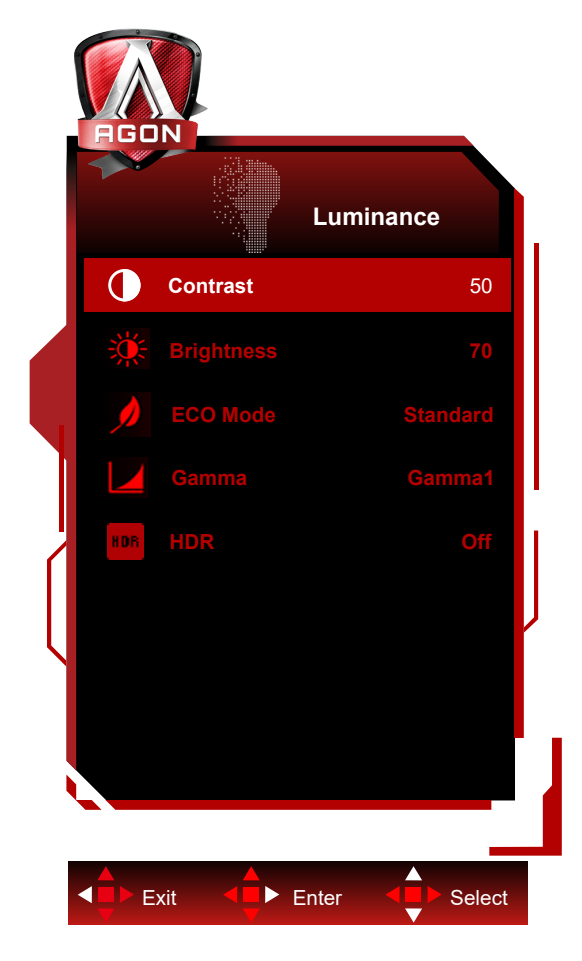

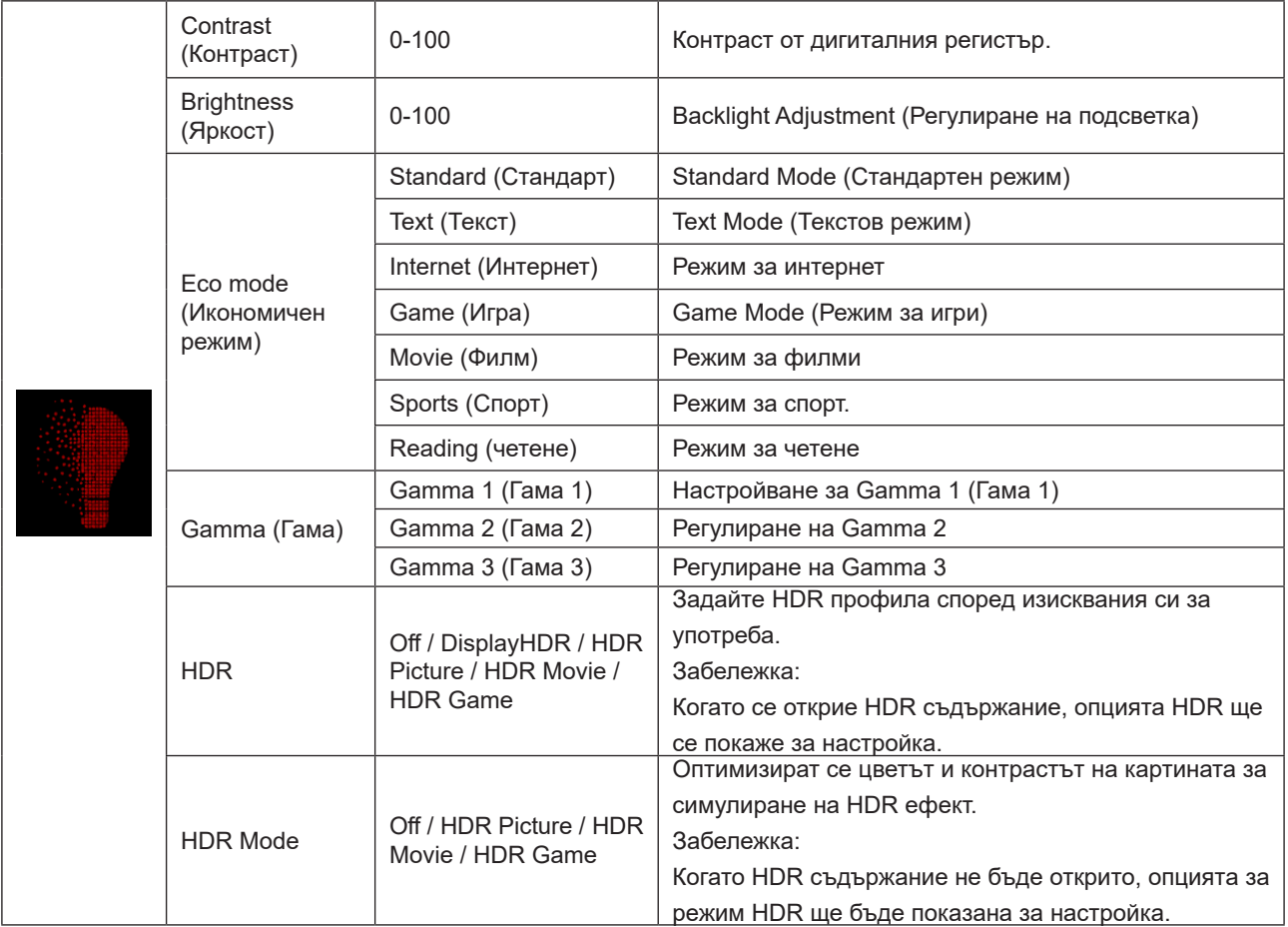

#### <span id="page-24-0"></span>**ЗАБЕЛЕЖКА:**

Когато опцията HDR режим в Luminance (Осветеност), Контраст, Еко режим и Гама не може да се регулират. Когато опцията HDR в Настройка Luminance (Осветеност), елементите в Осветеност не може да се регулират. Когато Color Space (Цветово пространство) под Color Settings (Цветови настройки) е sRGB или DCI-P3, елементите Contrast (Контраст), Brightness Scenario Mode (Режим за сценарий на яркост), Gamma (Гама) и HDR/ HDR Mode (HDR режим) не могат да се регулират.

### **PIP Setting (Настройка PIP)**

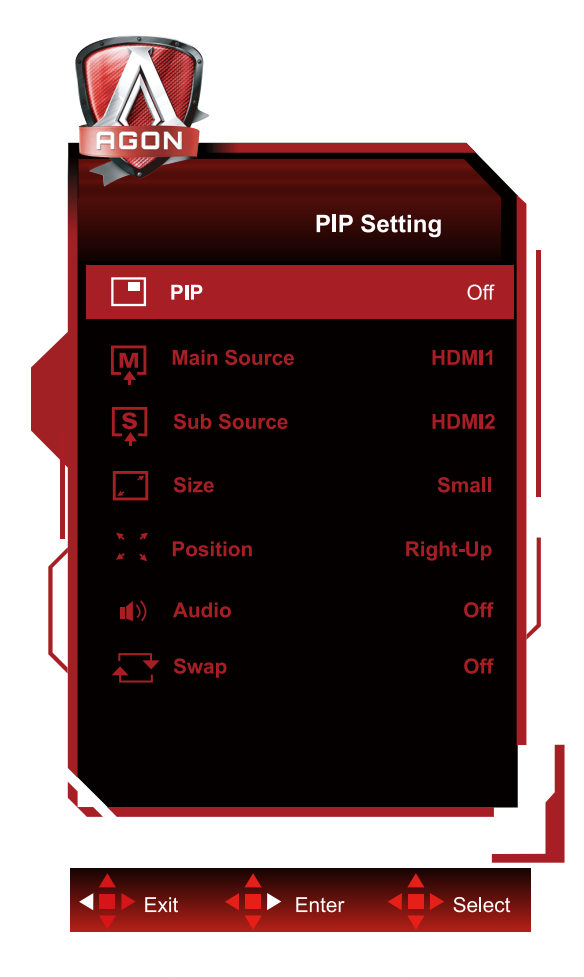

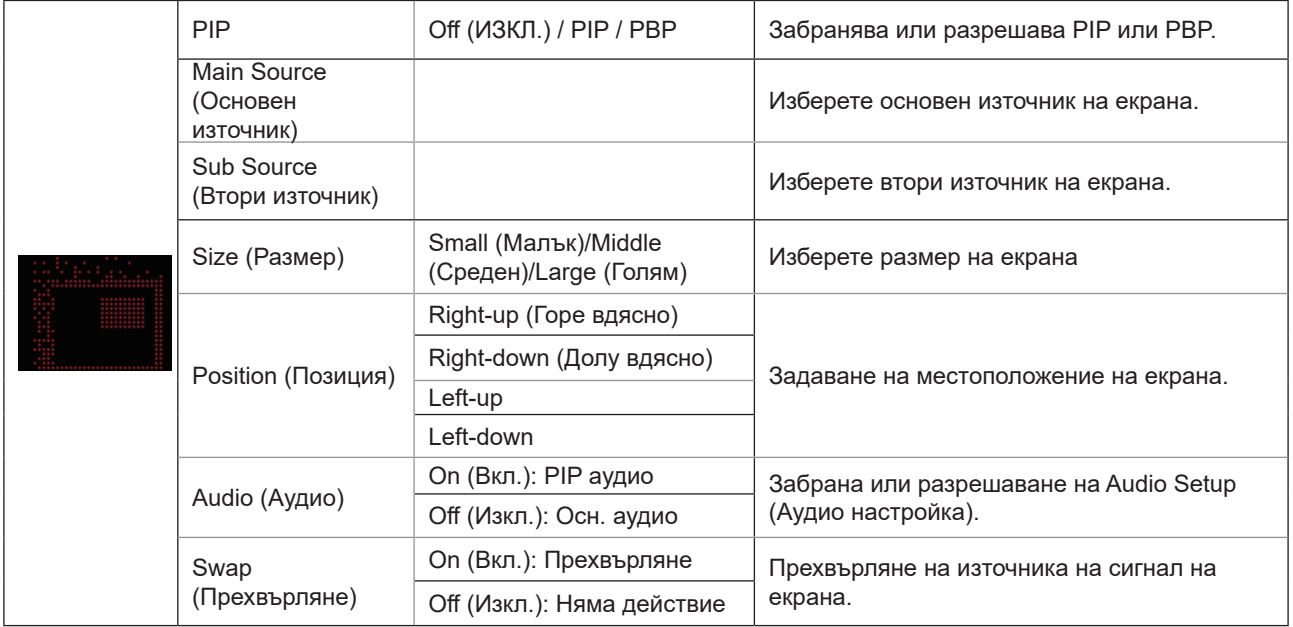

#### <span id="page-26-0"></span>**ЗАБЕЛЕЖКА:**

1) Когато "HDR" под "Яркост" е настроен на неизключено състояние, всички елементи в "PIP Setting" не могат да бъдат регулирани.

2) Когато е разрешен PIP/PBP, някои настройки, свързани с цветовете в екранното меню важат само за основния екран, а подекранът не се поддържа. Следователно, основният екран и подекранът може да са с различни цветове.

3) Задайте разделителната способност на входния сигнал да бъде 1280X1440 при 60Hz в PBP за постигане на желания ефект на дисплея.

4) Когато е разрешен PBP/PIP, съвместимостта на входния сигнал на основния екран/подекрана е показана в следната таблица:

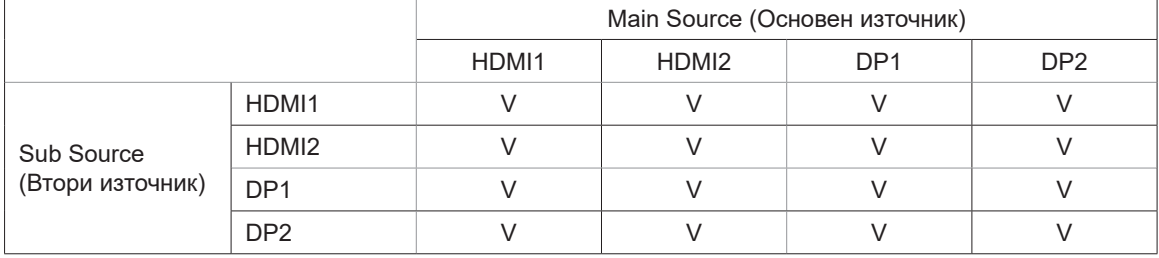

**Color Setup (Настройки на цветовете)**

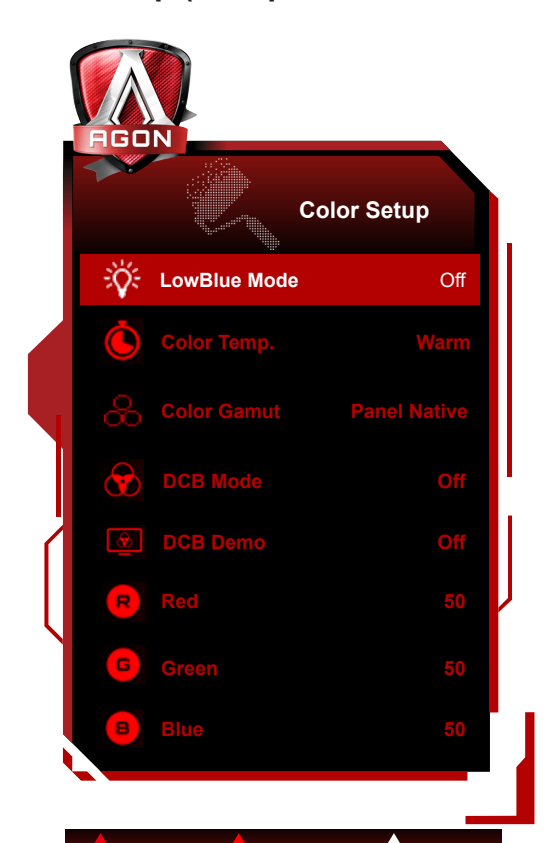

Exit < Enter < Exit Belect

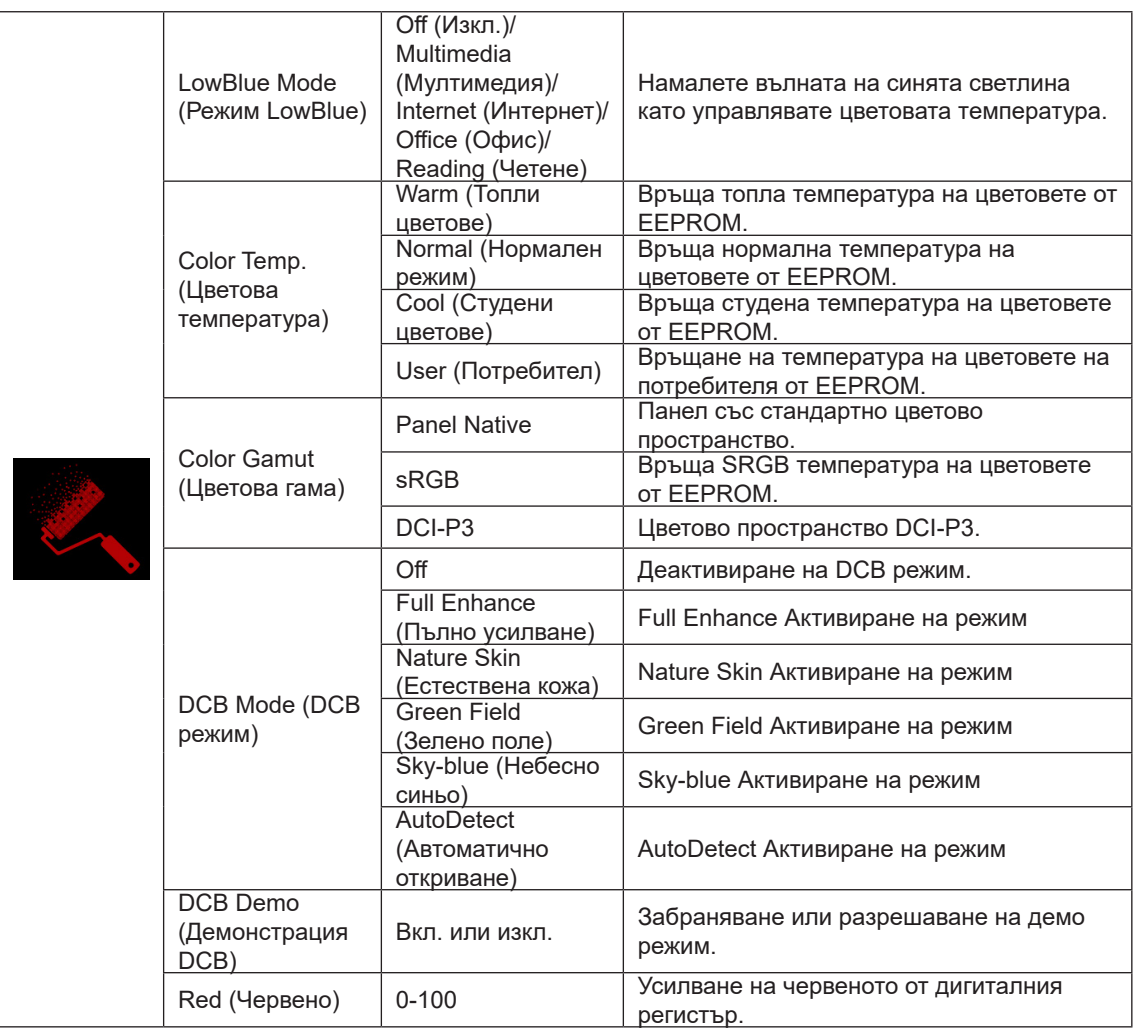

<span id="page-28-0"></span>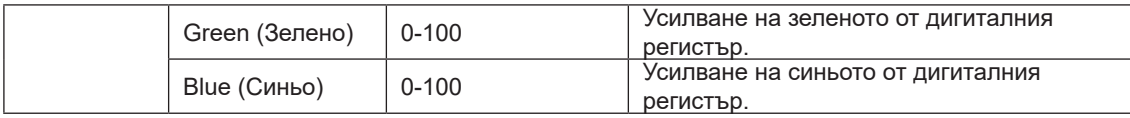

#### **ЗАБЕЛЕЖКА:**

Когато опцията HDR режим или HDR в Luminance (Осветеност), елементите в Настройка на цветовете не може да се регулират.

Когато Color Space (Цветово пространство) е sRGB или DCI-P3, елементите под Color Settings (Цветови настройки) не могат да се регулират.

### <span id="page-29-0"></span>**Audio**

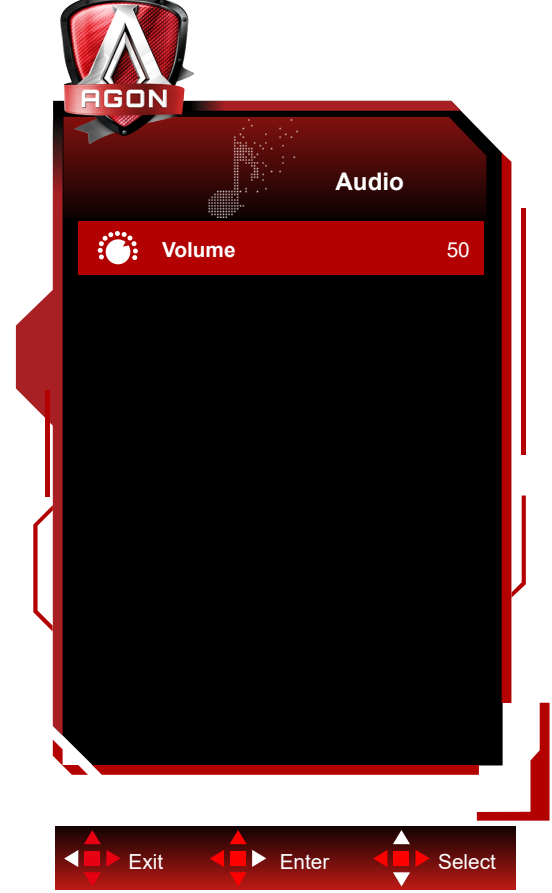

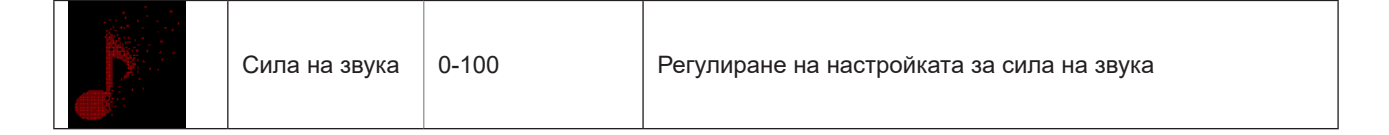

### <span id="page-30-0"></span>**Light FX**

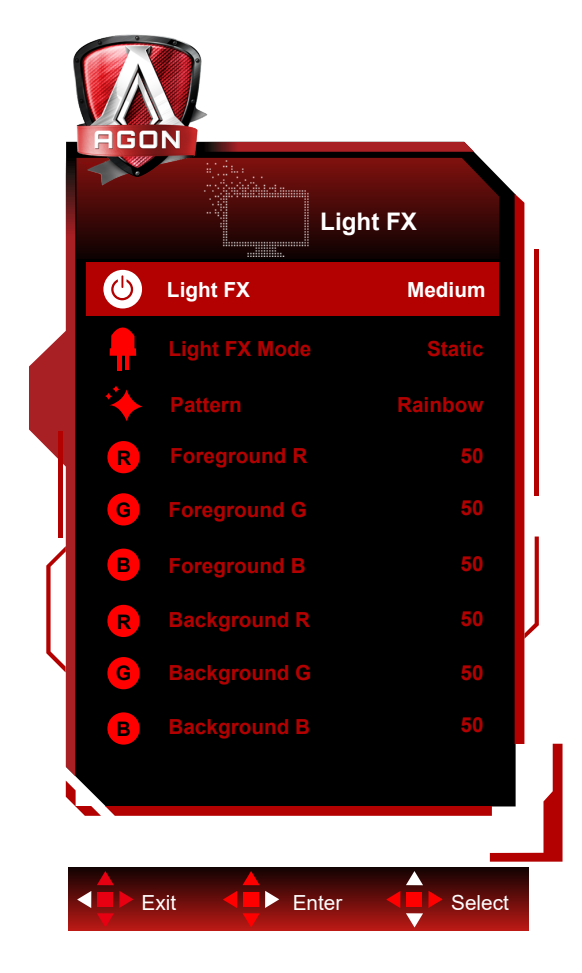

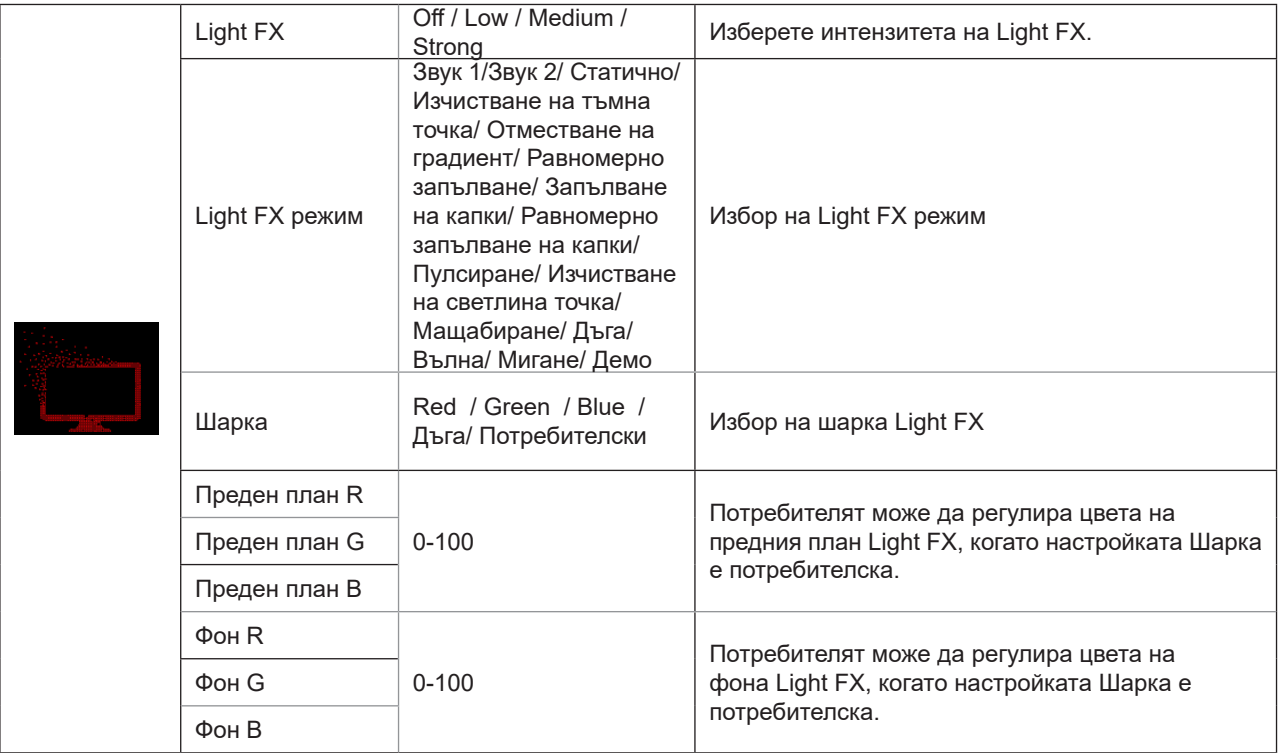

### **Extra (Допълнителни)**

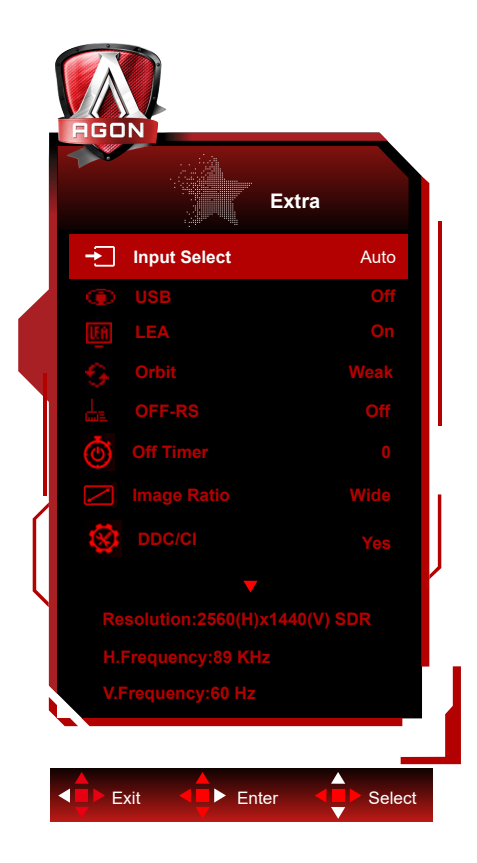

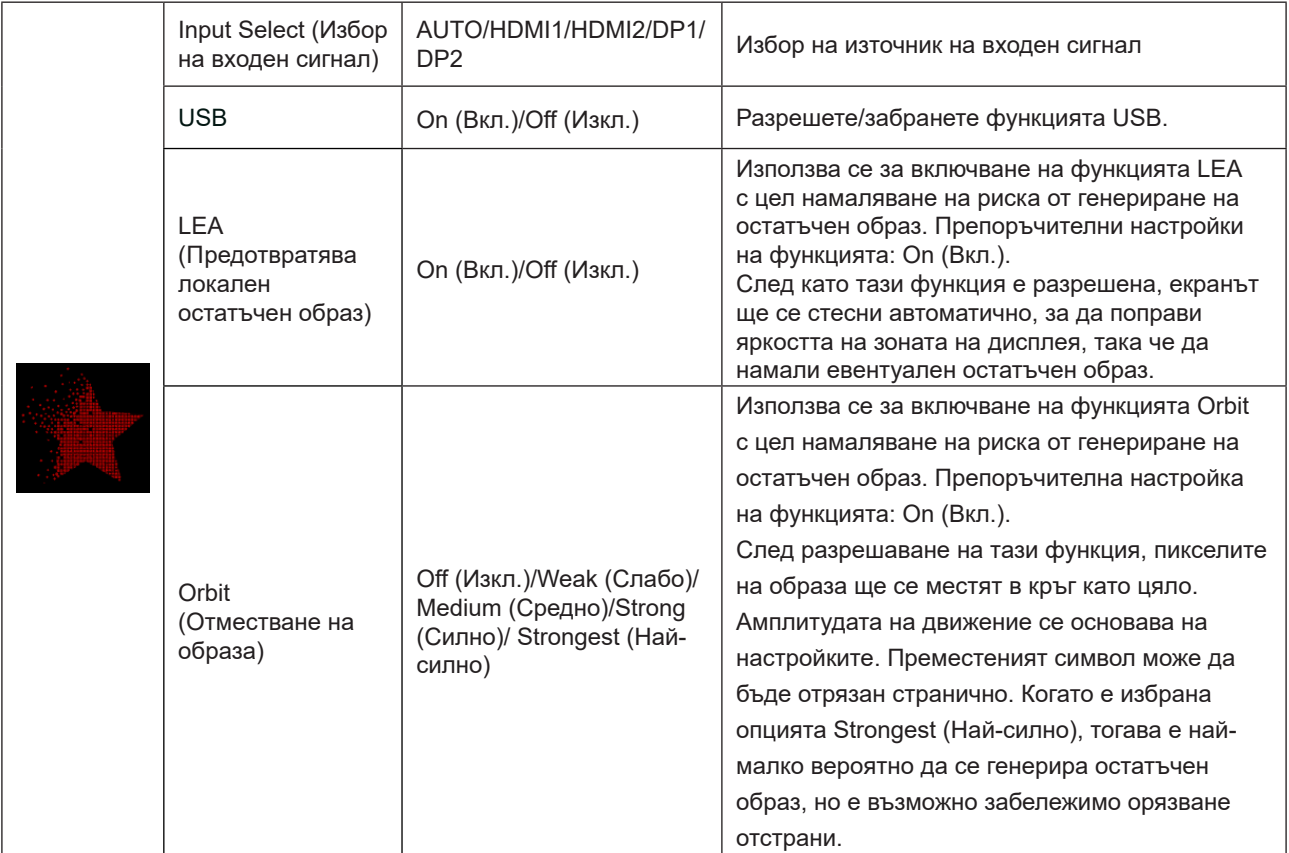

<span id="page-32-0"></span>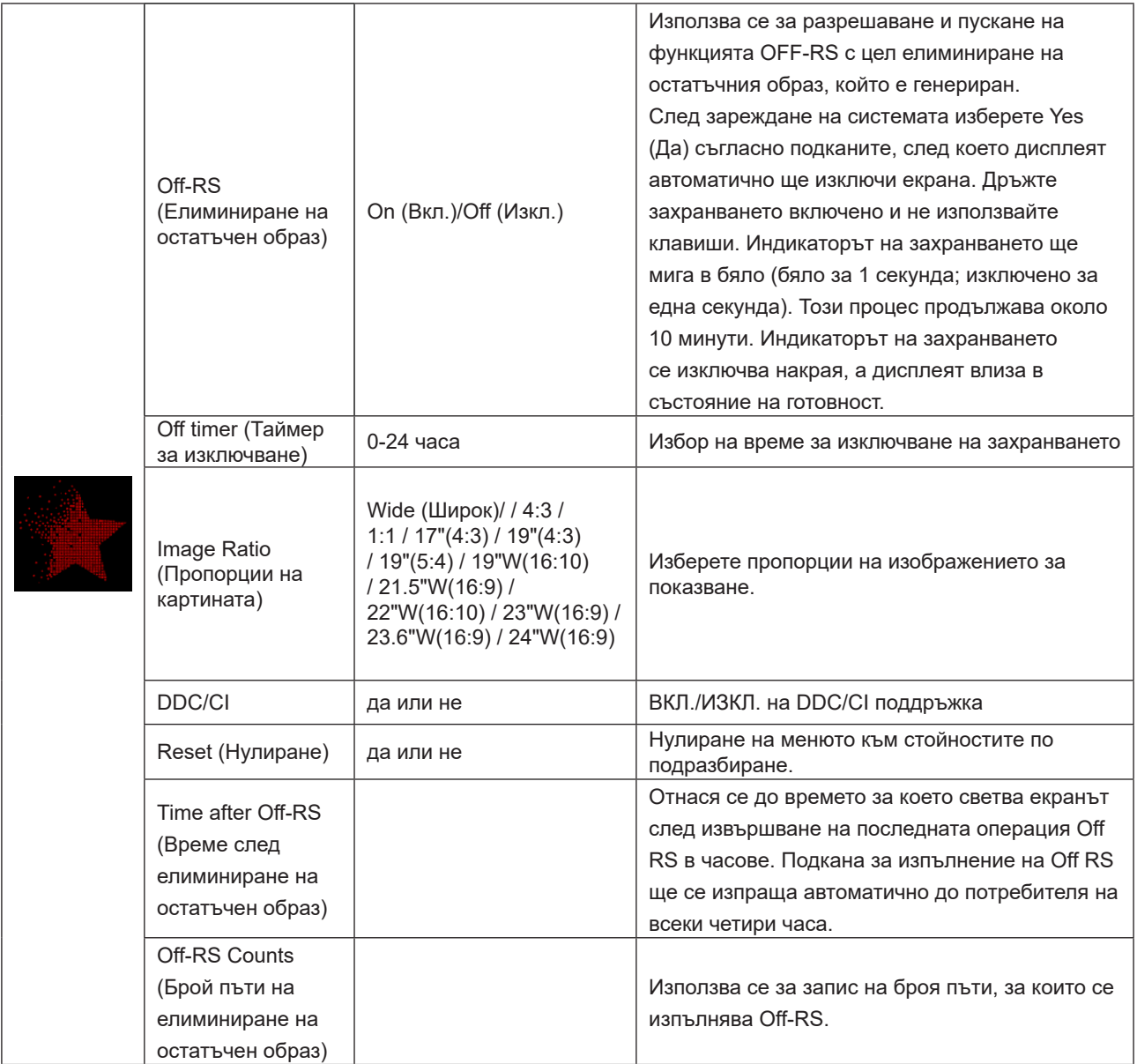

<span id="page-33-0"></span>**OSD Setup (Настройка на екранното меню)**

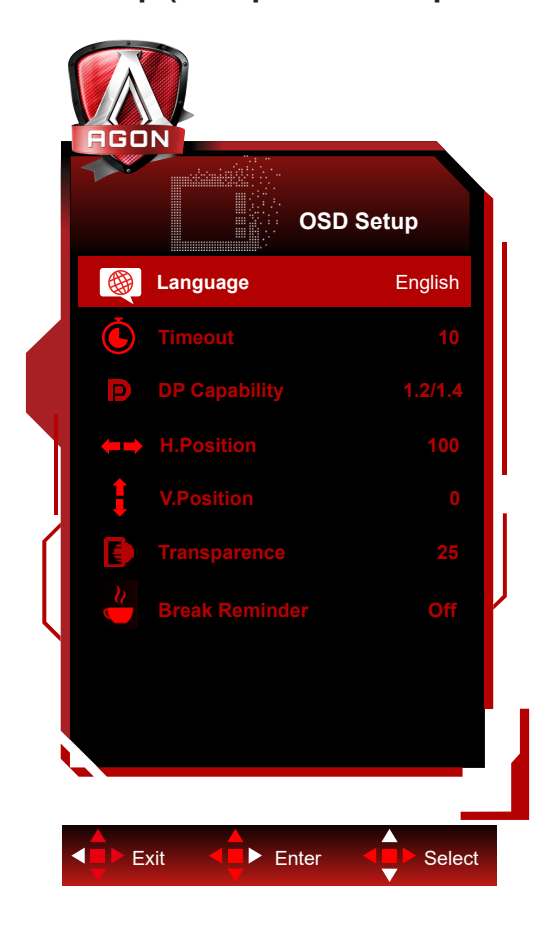

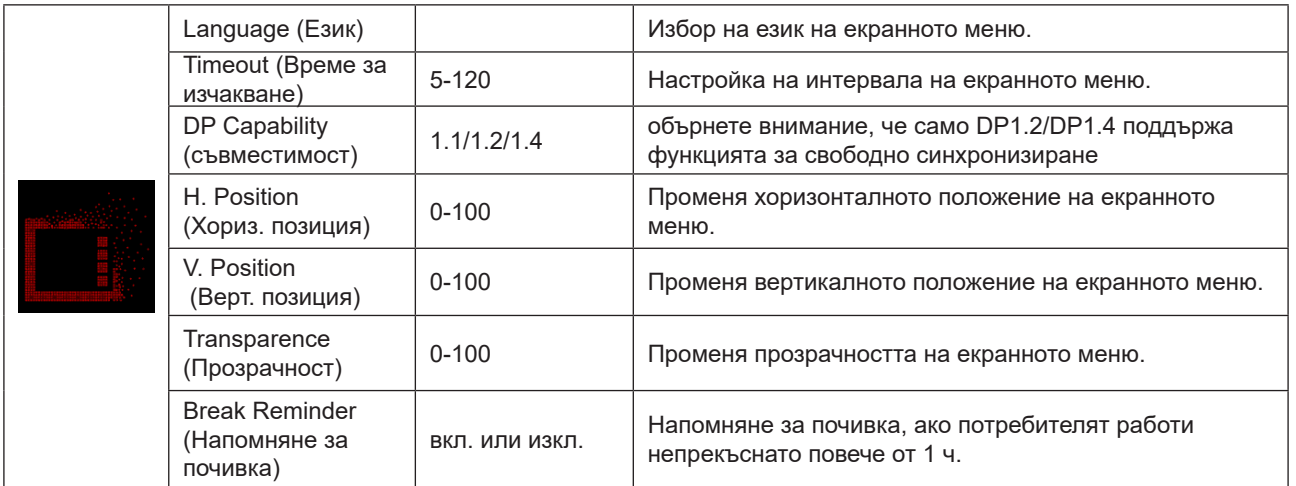

# <span id="page-34-0"></span>**LED (светодиоден) индикатор**

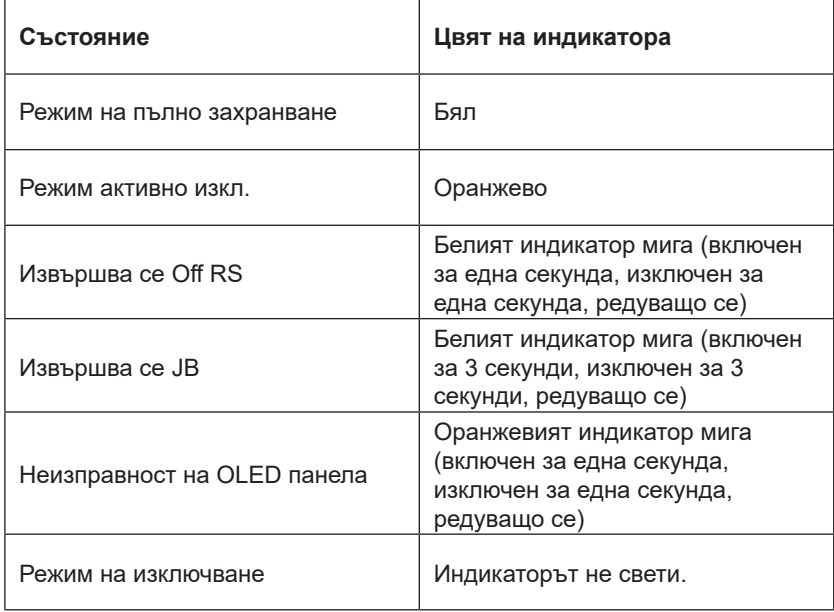

# <span id="page-35-0"></span>**Отстраняване на неизправности**

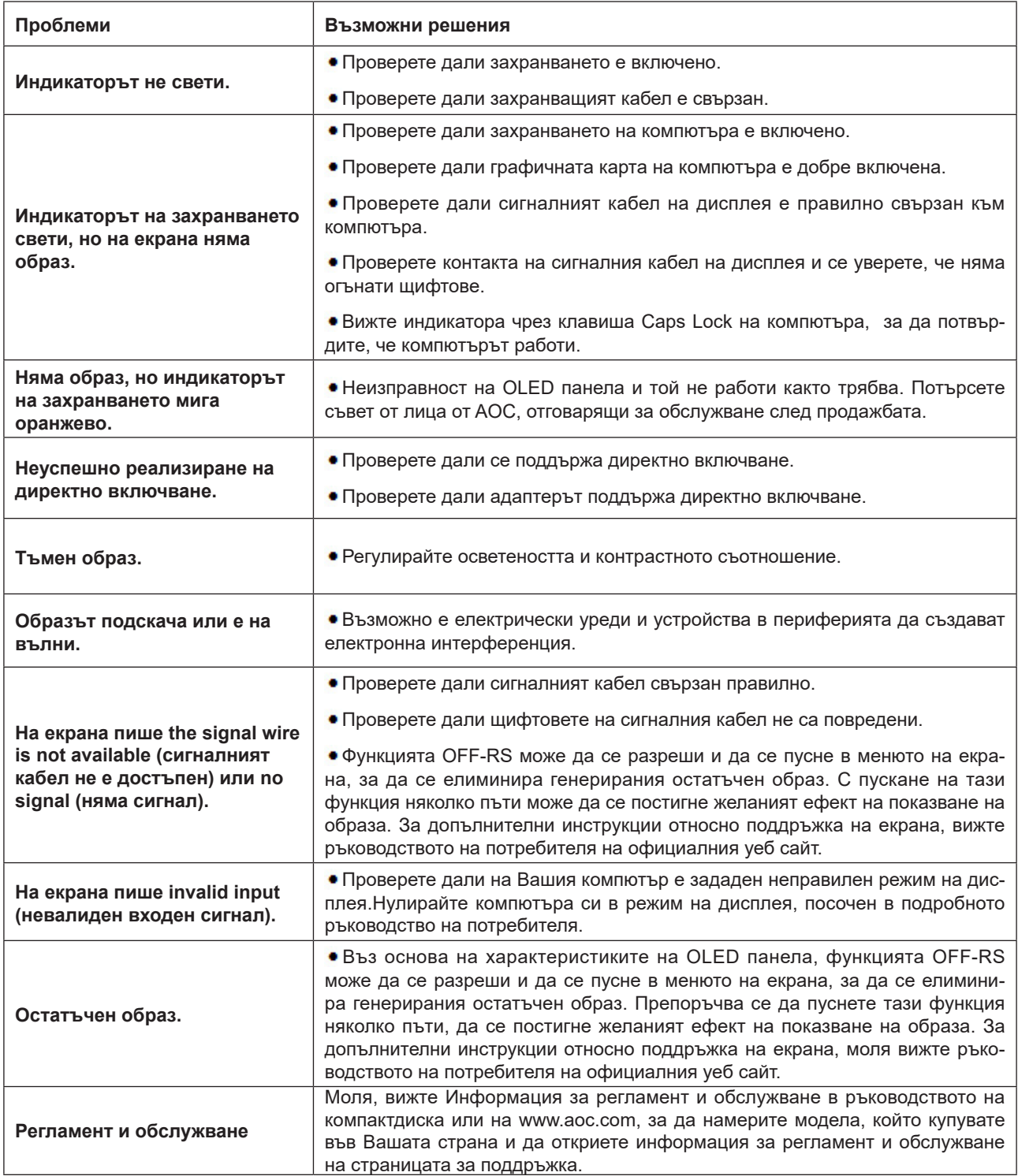

# <span id="page-36-0"></span>**Спецификация**

# **Общи спецификации**

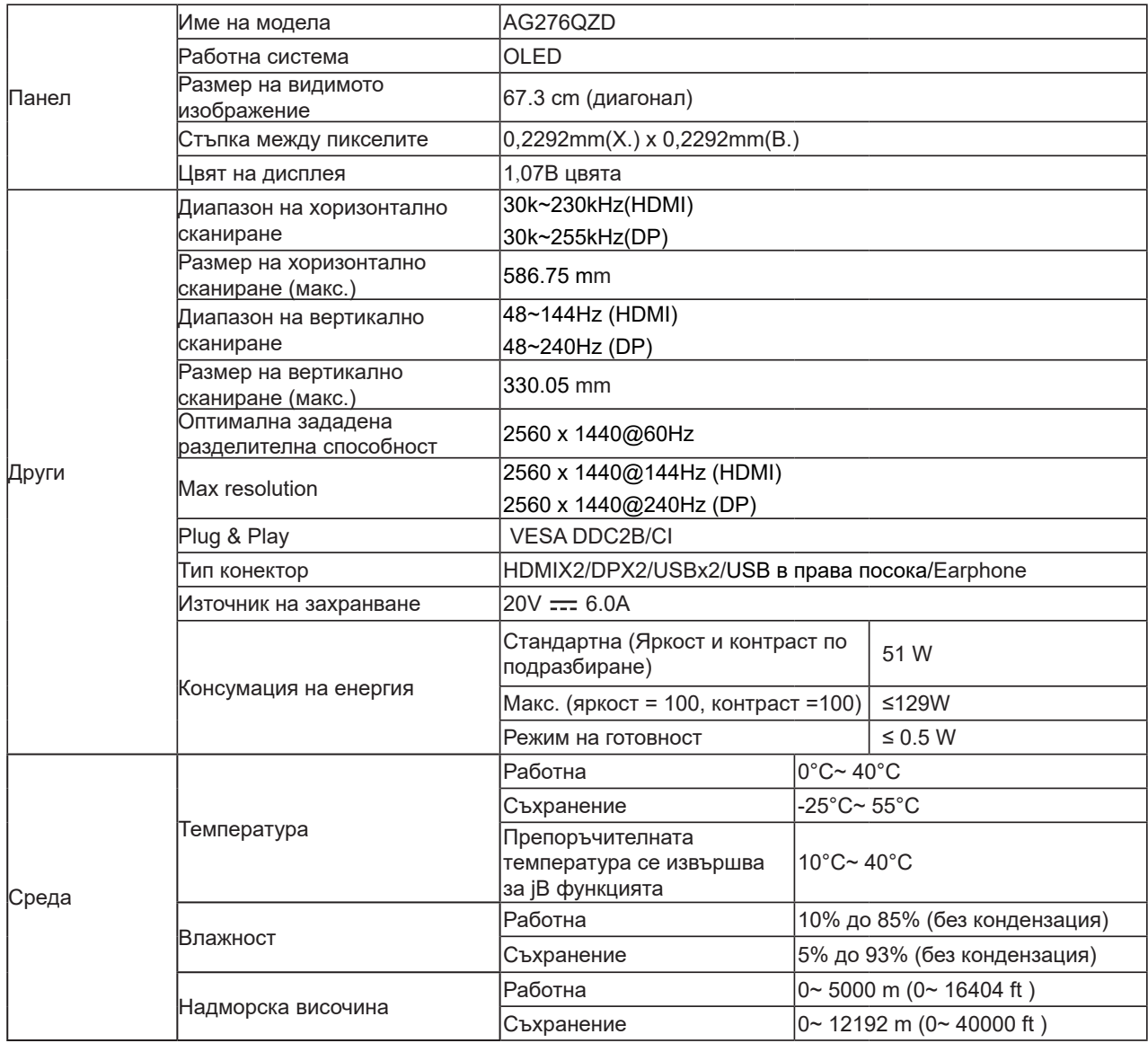

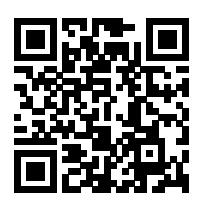

#### <span id="page-37-0"></span>**Забележка:**

1). Максималният брой цветове на дисплея, поддържани от този продукт, е 1,07 милиарда и условията за настройка са както следва (може да има разлики поради изходните ограничения на някои графични карти):

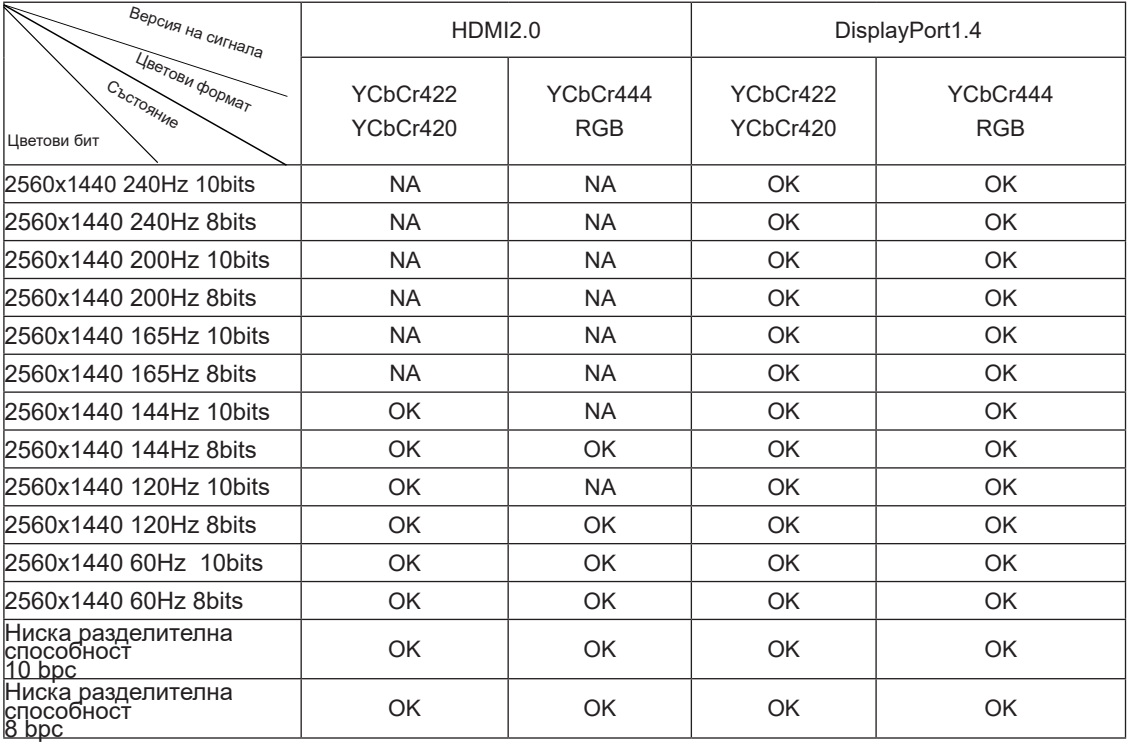

2) За да постигнете QHD 240Hz 1,07 милиарда цвята (във формат RGB/YCbCr 4:4:4) за въвеждане на сигнал DP 1.4 (HBR3), трябва да се използва графична карта с DSC. Консултирайте се с производителя на графичната карта относно това дали се поддържа DSC.

# <span id="page-38-0"></span>**Предварително настроени екранни режими**

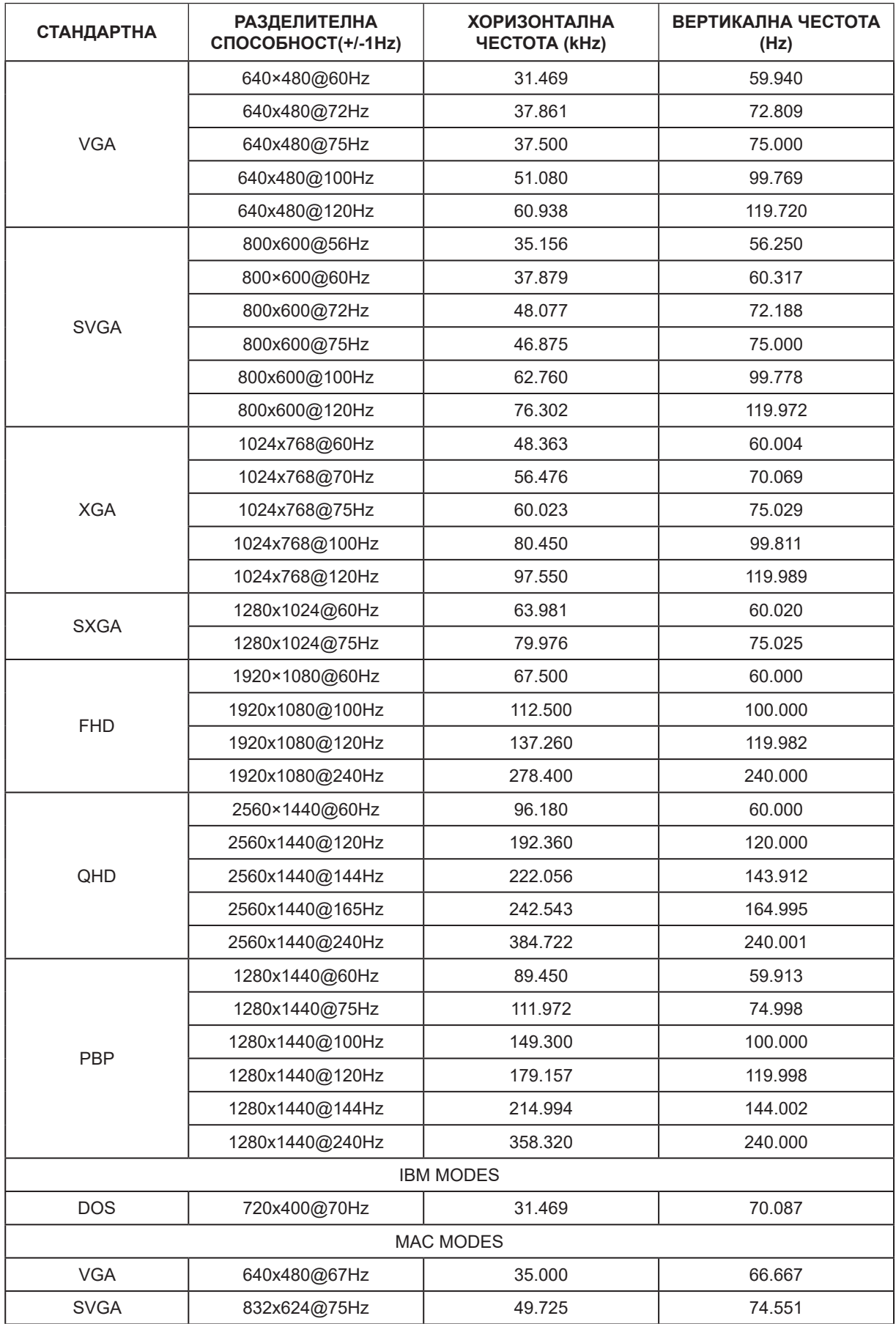

#### Забележка:

Според стандарта VESA е възможна определена грешка (+/-1Hz) при изчисление на скоростта на опресняване (честота на полето) на различните операционни системи и графични карти. За да подобрите съвместимостта, номиналната скорост на опресняване на този продукт е закръглена. Вижте реалния продукт.

# **Разпределение на изводите**

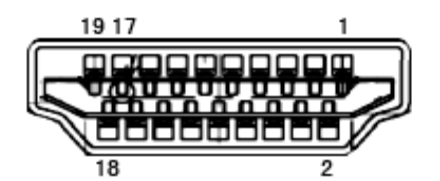

19-изводен сигнален кабел за цветен монитор

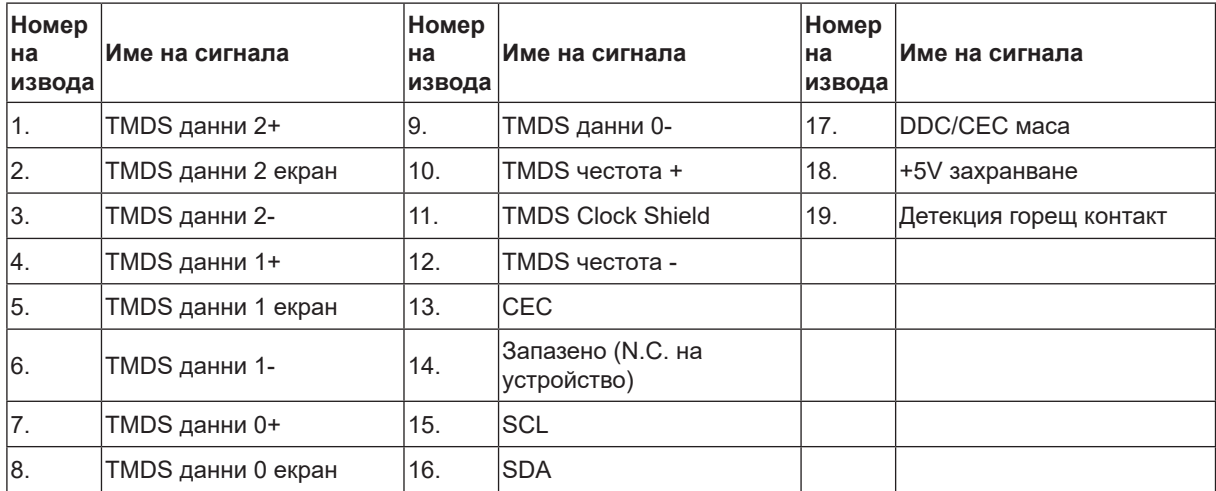

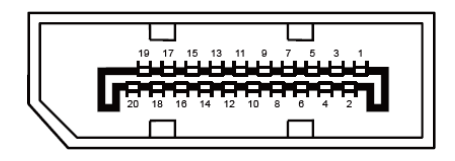

20-изводен сигнален кабел за цветен монитор

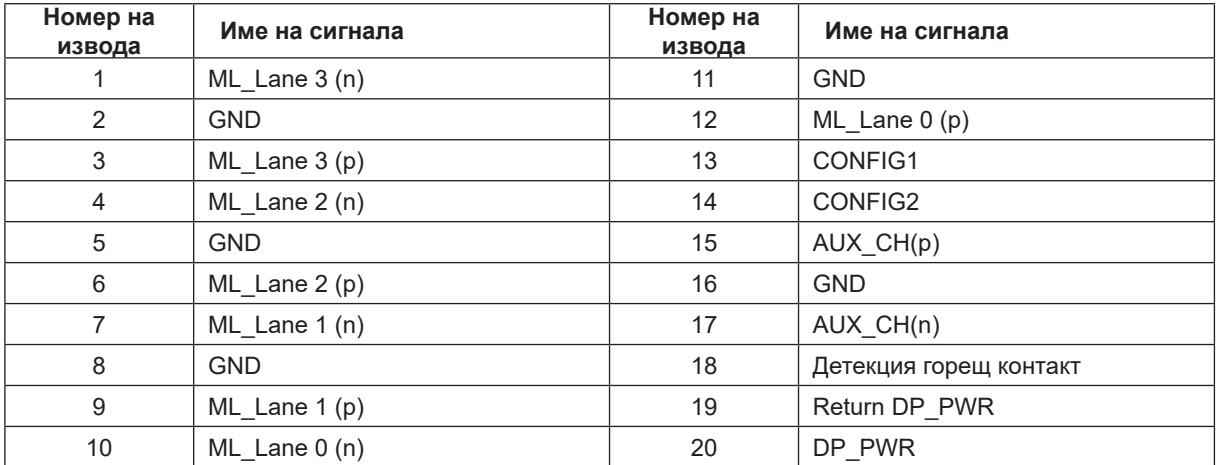

# **Plug and Play**

#### **Функция Plug & Play DDC2B**

Мониторът е оборудван с възможности за VESA DDC2B съгласно VESA DDC STANDARD. Те позволяват на монитора да информира главната система за своите особености и в зависимост от нивото на използваната DDC да предава допълнителна информация относно показателите на дисплея.

DDC2B е двупосочен канал за данни, базиран на I2C протокол. Главната система може да изисква EDID информация през канала DDC2B.

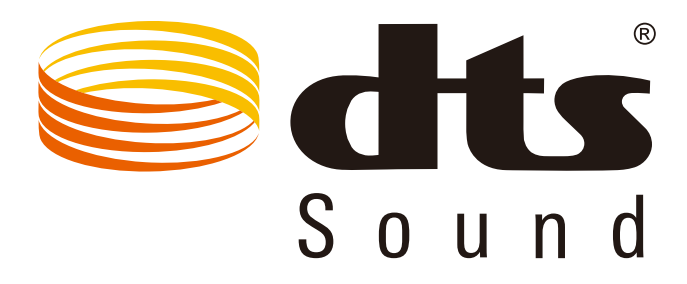

За DTS патенти вижте http://patents.dts.com. Произведено под лиценз от under license от DTS Licensing Limited. DTS, символът, & DTS и символът заедно са регистрирани търговски марки, а DTS Sound е търговска марка на DTS, Inc. © DTS, Inc. Всички права запазени.